# **SISTEM INFORMASI GEOGRAFIS PENYAJIAN POTENSI INVESTASI KABUPATEN WONOSOBO BERBASIS WEB**

## **TUGAS AKHIR**

**Diajukan Sebagai Salah Satu Syarat Untuk Memperoleh Gelar Sarjana Jurusan Teknik Informatika**

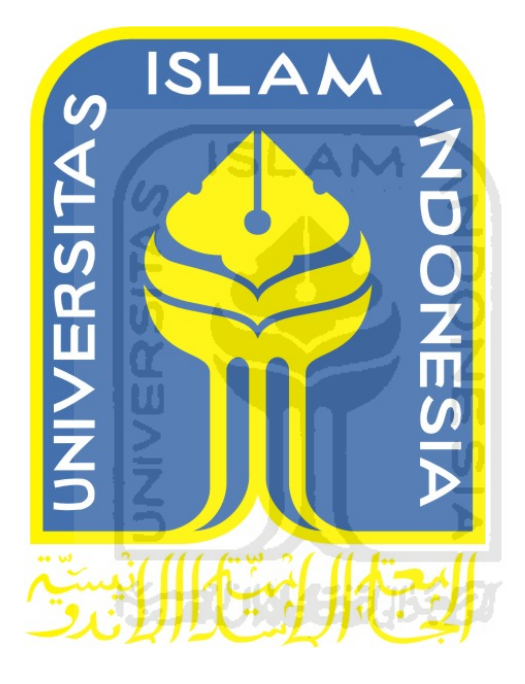

**Oleh :**

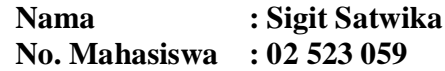

# **JURUSAN TEKNIK INFORMATIKA FAKULTAS TEKNOLOGI INDUSTRI UNIVERSITAS ISLAM INDONESIA YOGYAKARTA 2011**

#### **LEMBAR PENGESAHAN PEMBIMBING**

 $ii$ 

## SISTEM INFORMASI GEOGRAFIS PENYAJIAN POTENSI INVESTASI KABUPATEN WONOSOBO **BERBASIS WEB**

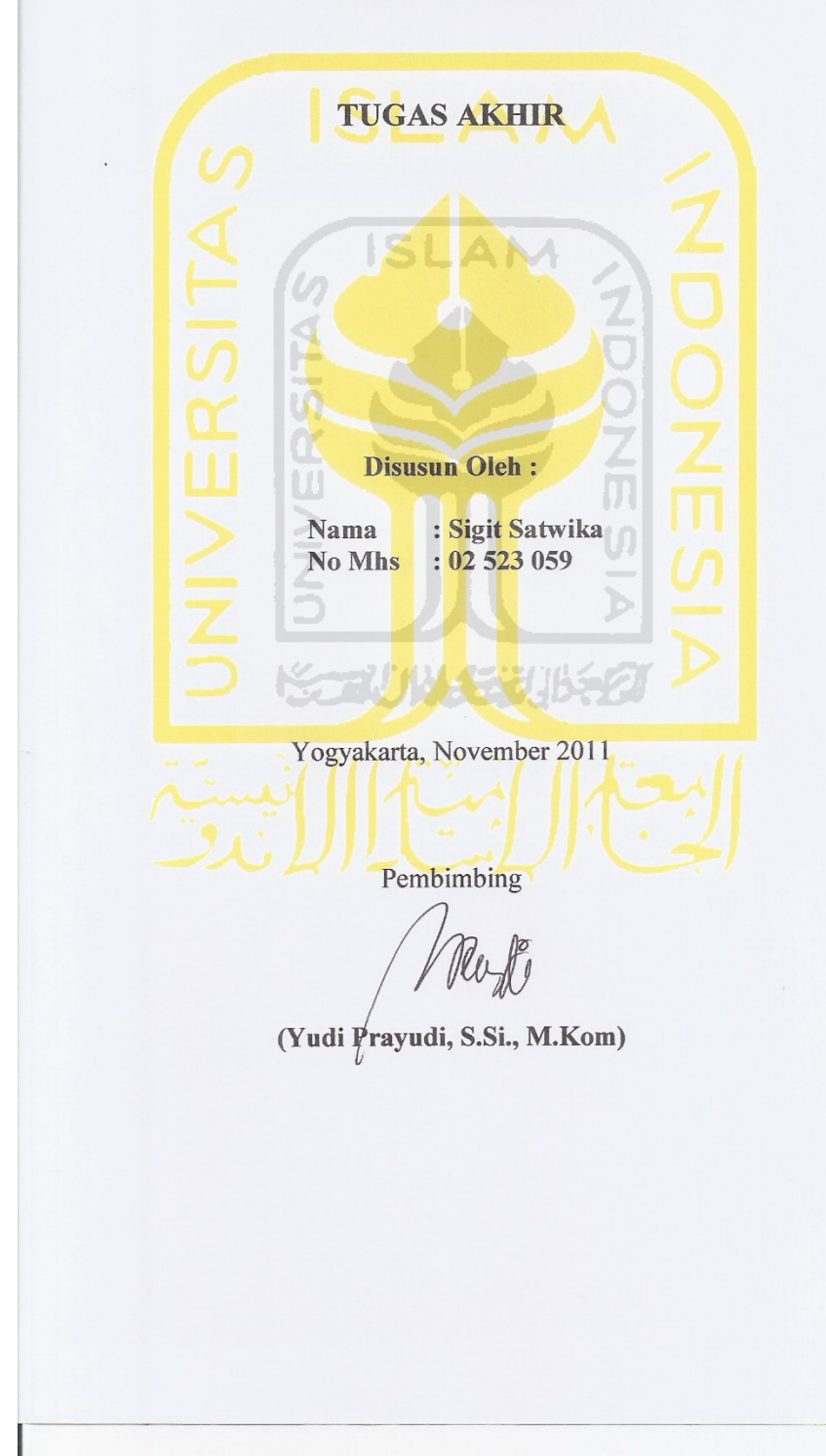

## **LEMBAR PENGESAHAN PENGUJI**

## SISTEM INFORMASI GEOGRAFIS PENYAJIAN POTENSI INVESTASI KABUPATEN WONOSOBO **BERBASIS WEB**

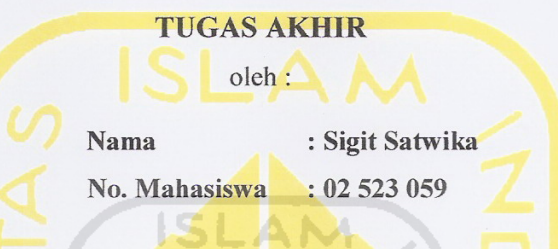

Telah Dipertahankan di Depan Sidang Penguji Sebagai Salah Satu Syarat untuk Memperoleh Gelar Sarjana Jurusan Teknik Informatika Fakultas Teknologi Industri Universitas Islam Indonesia

'im Penguji

Yogyakarta, November 2011

Yudi Prayudi, S.Si., M.Kom

Hendrik, ST., M.Eng.

Syarif Hidayat, S.Kom., M.I.T.

Mengetahui, Ketua Jurusan Teknik Informatika Umversitas Islam Indonesia Yudi/Prayudi, S.Si., M.Kom

iii

# **LEMBAR PERNYATAAN KEASLIAN HASIL TUGAS AKHIR**

Saya yang bertandatangan di bawah ini,

Nama : Sigit Satwika No. Mahasiswa  $: 02523059$ Menyatakan bahwa seluruh komponen dan isi dalam Laporan Tugas Akhir ini adalah hasil karya saya sendiri. Apabila di kemudian hari terbukti bahwa ada beberapa bagian dari karya ini adalah bukan hasil karya saya sendiri, maka saya siap menanggung resiko dan konsekuensi apapun. Demikian pernyataan ini saya buat, semoga dapat dipergunakan sebagaimana mestinya. Yogyakarta, November 2011 **Sigit Satwika**

## **HALAMAN PERSEMBAHAN**

*Alhamdulillahi Rabbil 'Aalamiin Puji dan syukur kami panjatkan kehadirat Allah SWT Yang telah memberikan rahmat dan hidayah-Nya serta memberikan Kemudahan sehingga dapat menyelesaikan tugas akhir ini dengan baik.*

> *Dengan izin-Nya pula, Kupersembahklan karyaku ini untuk :*

## *Kedua Orang Tuaku Tercinta*

*Bpk Supardi & Ibu Jumiati Terima kasih untuk cinta, kasih sayang, dukungan, doa dan nasehatnya Maafkan anakmu ini yang sedikit terlambat memenuhi harapan kalian Kalian selalu menjadi yang terbaik yang kumiliki*

*Kakakku Tersayang*

*Dian Adi Brata Thanks for everything, U are the best brother…*

## *Matahariku*

*Risa Rosdiana kamu adalah sinar dalam hidupku*

## **HALAMAN MOTTO**

*"Hai orang-orang yang beriman, mintalah pertolongan (kepada Allah) dengan kesabaran dan shalat. Sesungguhnya Allah bersama orang-orang yang sabar"*

(Q.S Al-Baqarah : 153)

**ISLAM** 

*"Cukuplah Allah menjadi penolong kami dan Allah adalah sebaik-baiknya pelindung. Maka mereka kembali dengan nikmat dan karunia (yang besar dari) Allah, mereka tidak mendapat bencana apa-apa, mereka mengikuti keridhaan Allah. Dan Allah mempunyai karunia yang besar."* (Q.S Ali 'Imrân : 173-174)

*"Sekali-kali tidak akan tersusul. Sesungguhnya Rabb-ku besertaku, kelak Dia akan memberi petunjuk kepadaku"* (Q.S Asy-Syu'arâ` : 62)

*"Allah kelak akan memberikan kelapangan sesudah kesempitan"* (Q.S Ath Thalaq : 7)

### **KATA PENGANTAR**

الثلا

#### *Assalamu 'alaikum Wr. Wb.*

Dengan memanjatkan Puji syukur ke Hadirat Allah SWT yang telah melimpahkan rahmat dan hidayahnya, sehingga penulisan laporan tugas akhir yang berjudul "*Sistem Informasi Geografis Penyajian Potensi Investasi Daerah Kabupaten Wonosobo Berbasis Web*" dapat diselesaikan penulis dengan baik. Serta memanjatkan shalawat dan salam kepada junjungan kita Nabi Muhammad S.A.W. yang dengan syafaatnya kita mengharapkan dapat selamat pada waktu perhitungan di padang Mashar di Akhirat nanti.

Seiring dengan terselesaikannya penyusunan tugas akhir ini, yang merupakan salah satu syarat guna memperoleh gelar Sarjana Teknik Informatika pada Universitas Islam Indonesia. Banyak hal dan rintangan yang dihadapi, tidak sedikit pihak yang secara langsung maupun yang tidak langsung mendorong, membantu serta memberi masukkan berharga dalam pelaksanaan tugas akhir ini.

Oleh karena itu dengan segala kerendahan hati penulis ingin mengucapkan terimakasih kepada :

- 1. Pimpinan Universitas Islam Indonesia
- 2. Bapak Yudi Prayudi, S.Si, M.Kom selaku dosen pembimbing dan selaku Ketua Jurusan Teknik Informatika Universitas Islam Indonesia.
- 3. Seluruh dosen yang telah memberikan ilmu kepada penulis dan membimbing penulis untuk mengetahui dan mempelajari ilmu keinformatikaan.
- 4. Kedua orang tuaku Bapak dan Ibu, terima kasih atas semua doa, dukungan, bimbingan, kepercayaan, kesabaran serta nasihat yang tidak ternilai harganya. Tidak ada yang lebih penting dan lebih berharga dalam hidupku selain memiliki Bapak dan Ibu sebagai orang tua.
- 5. Kakakku Dian Adi Brata, terima kasih atas doa, kasih sayang serta kesabarannya selama ini.
- 6. Buat Risa yang selalu setia menemani aku disaat susah dan sedih.
- 7. Buat Agung Grandong, makasih udah selalu mau direpotkan dan diganggu oleh diriku.
- 8. Anak-anak kos Ngebel untuk semua persahabatan, persaudaraan dan perjuangan selama ini, yang pernah sama-sama kita lakukan bersama.
- 9. Temen-temen Clicker yang selalu menyemangati aku.
- 10. Seluruh temen-temen Informatika angkatan 2002.
- 11. Dan semua pihak yang telah turut serta mendukung dan menyukseskan penyelesaian tugas akhir ini.

Penulis menyadari bahwa masih banyak kesalahan-kesalahan yang terjadi dalam penulisan laporan tugas akhir ini. Untuk itu penulis berharap kritik dan saran yang tentunya bersifat membangun.

Akhir kata, Semoga Tugas Akhir ini dapat berguna bagi para penuntut ilmu, para praktisi, dan seluruh masyarakat IT untuk tujuan kemaslahatan dan kepentingan bersama. K-21 18143115

*Wassalamu 'alaikum Wr.Wb.*

Yogyakarta, November 2011

Sigit Satwika

### **SARI**

Seiring dengan bergulirnya otonomi daerah dan kebutuhan informasi kebumian untuk mengelola sumberdaya, diperlukan Sistem Informasi Geografis (SIG) yang mampu memproses data dan mampu menampilkannya. Oleh karena itu Sistem Informasi Geografis Penyajian Potensi Investasi Daerah Kabupaten Wonosobo dibuat untuk menyajikan tampilan lokasi potensi investasi di wilayah kabupaten Wonosobo beserta informasi atributnya.

Pada pengembangan sistem informasi geografis ini, metode yang dipergunakan adalah metode diagram aliran data atau yang lebih dikenal dengan istilah *data flow diagram* (DFD)*.* Bahasa pemrograman yang dipergunakan dalam penilitian ini adalah bahasa pemrograman PHP, sedangkan perangkat lunak yang digunakan untuk membangun aplikasi ini adalah Macromedia Dreamweaver 2004, PHP, ArcView, MapServer 4 Windows version 2.2.6, MySQL dan menggunakan web server Apache.

Sistem ini dibuat untuk memberikan informasi tentang daerah atau lokasi yang mempunyai potensi investasi di Kabupaten Wonosobo secara cepat dan akurat yang berbasis pada keadaan geografis yang sebenarnya. Dengan menggunakan jaringan internet sebagai pendukung, diharapkan lebih mempermudah *user* untuk melihat informasi-informasi yang ada pada Sistem Informasi Geografis tersebut.

Kata kunci : Sistem Informasi Geografis

# **TAKARIR**

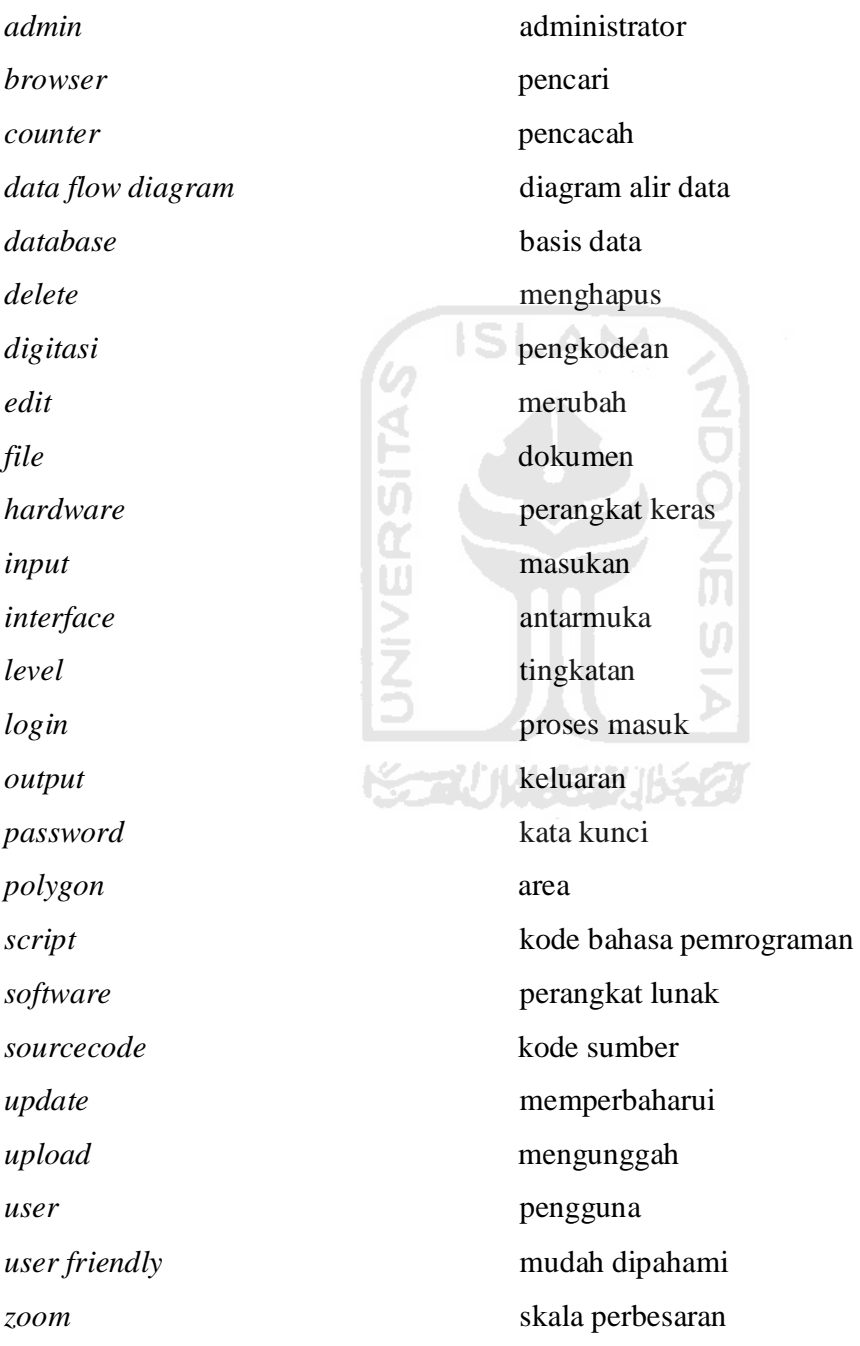

# **DAFTAR ISI**

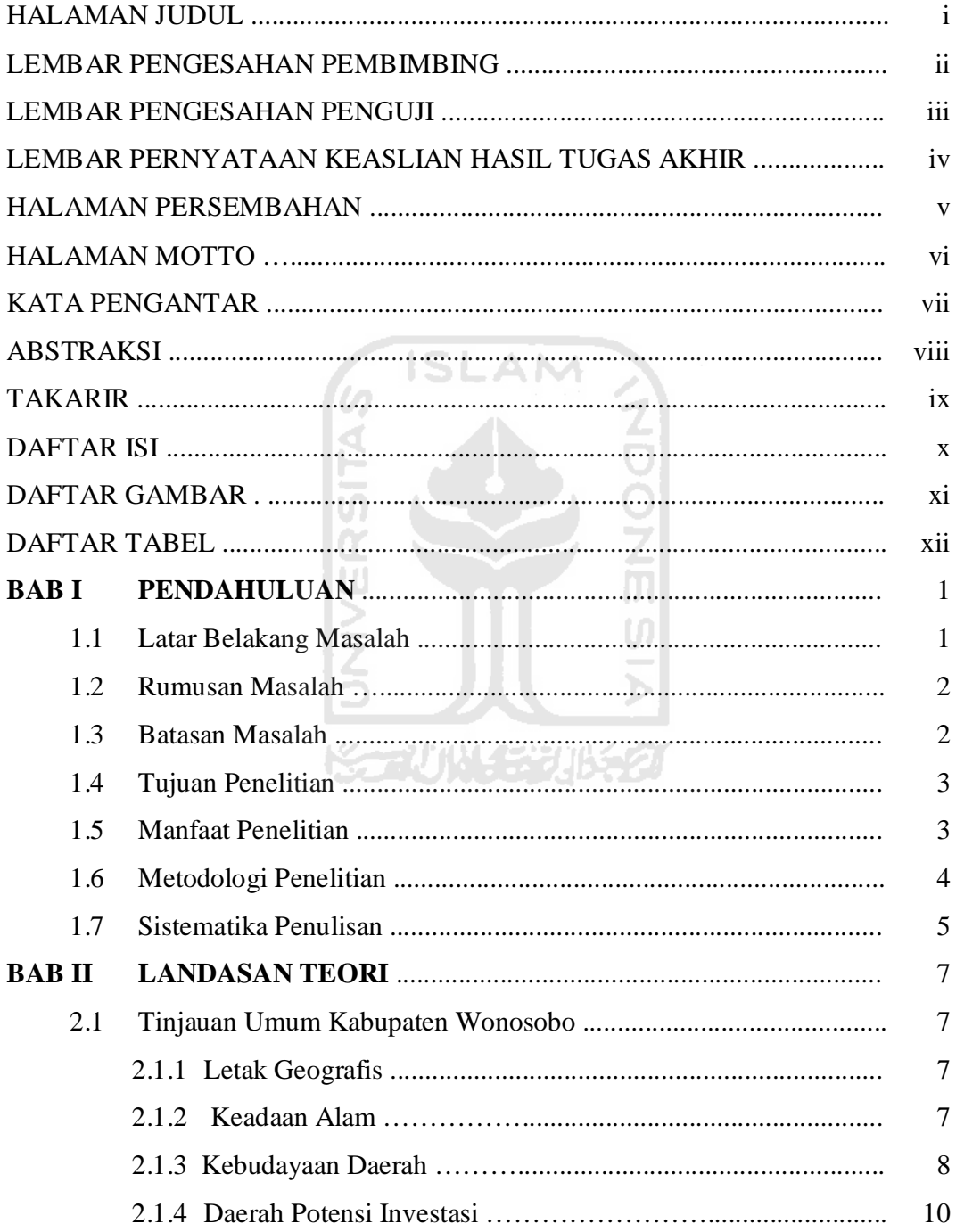

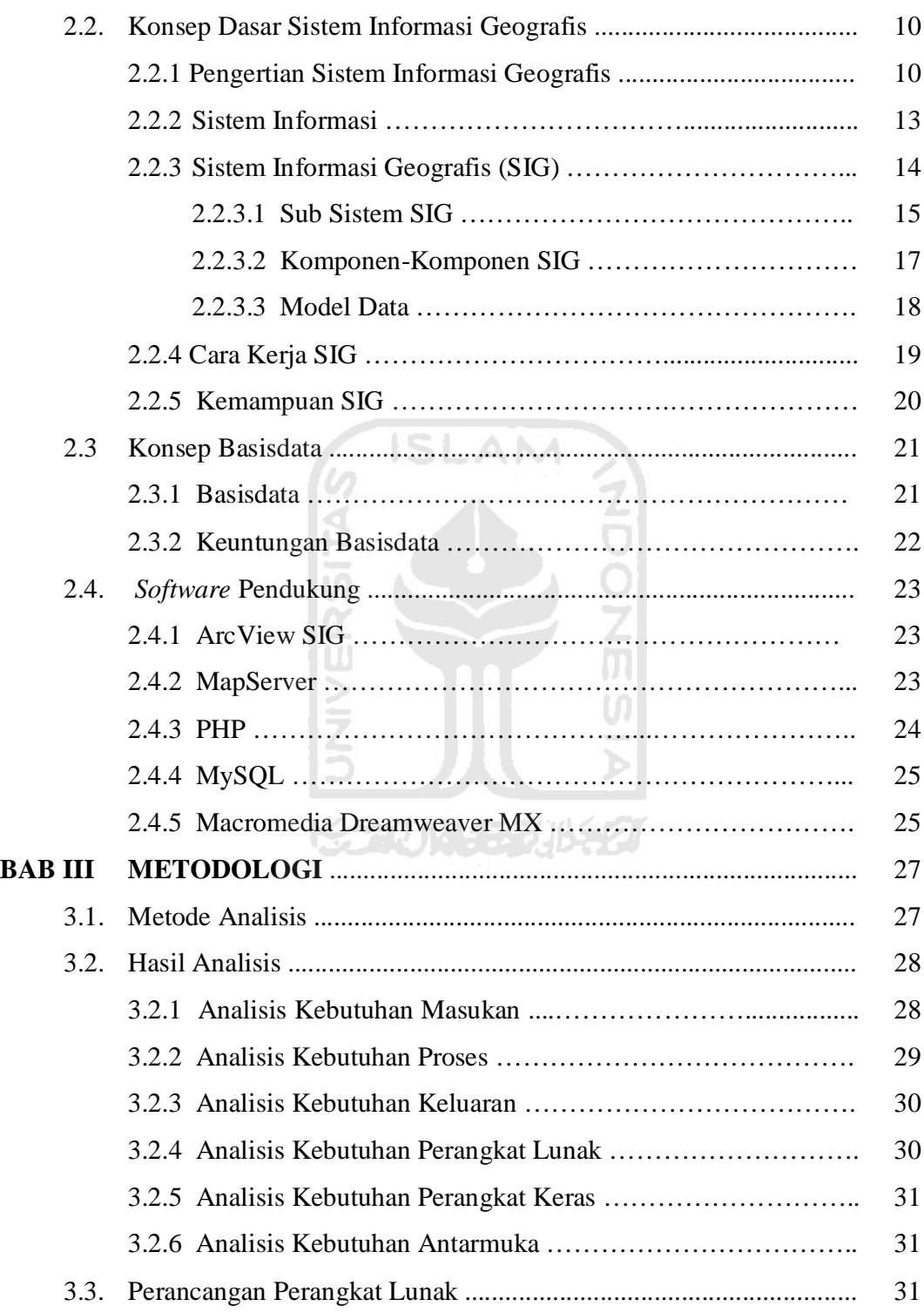

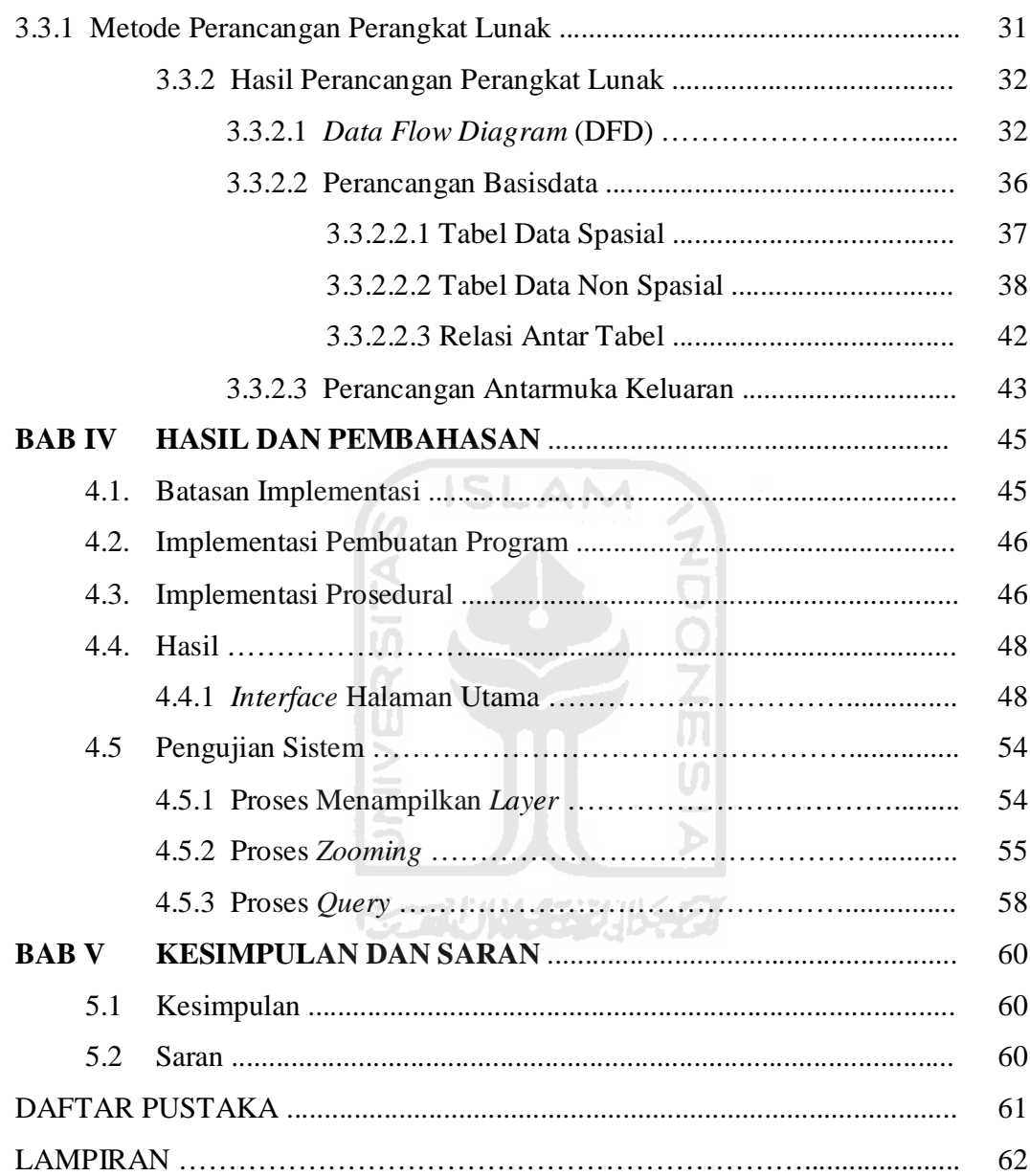

# **DAFTAR GAMBAR**

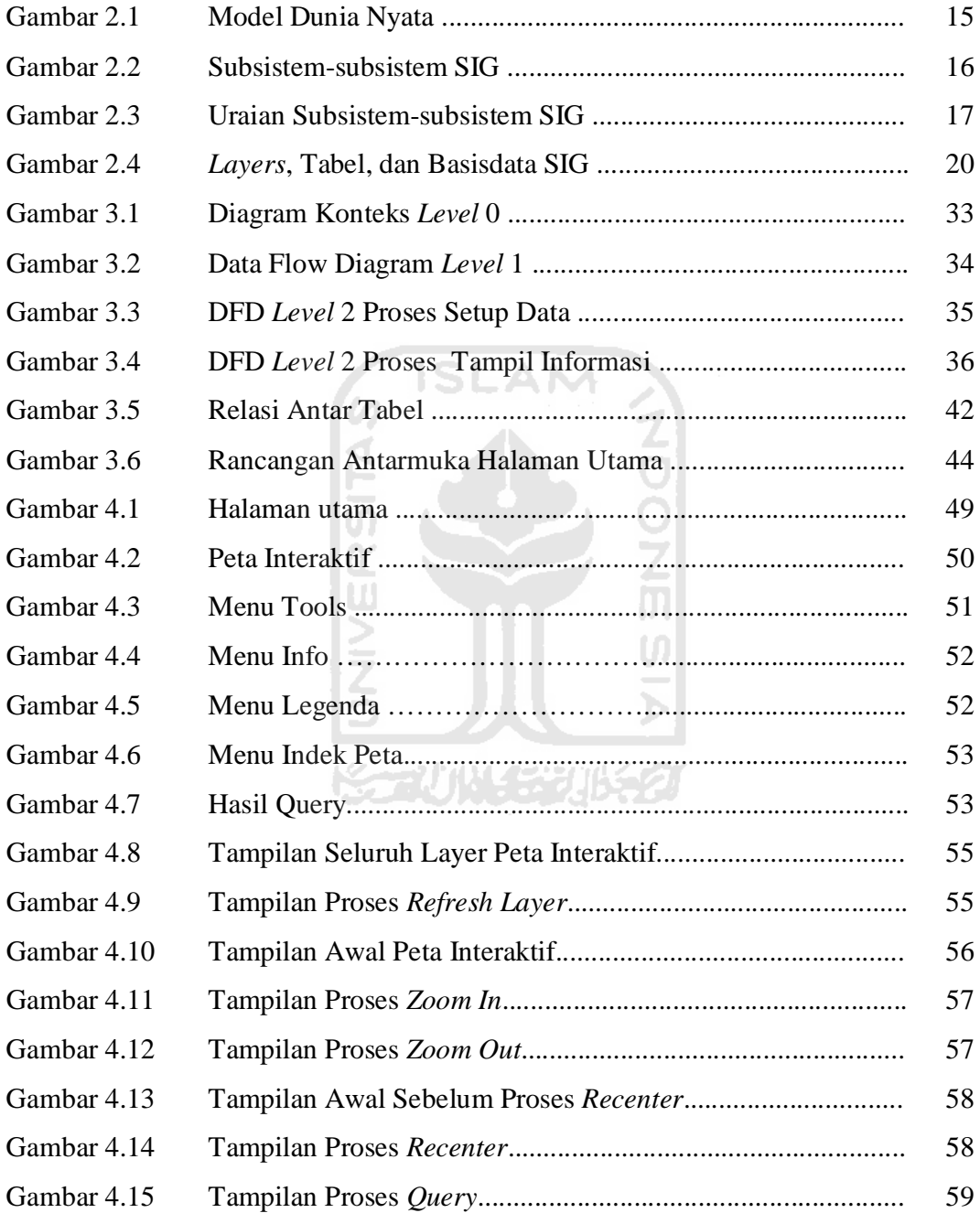

# **DAFTAR TABEL**

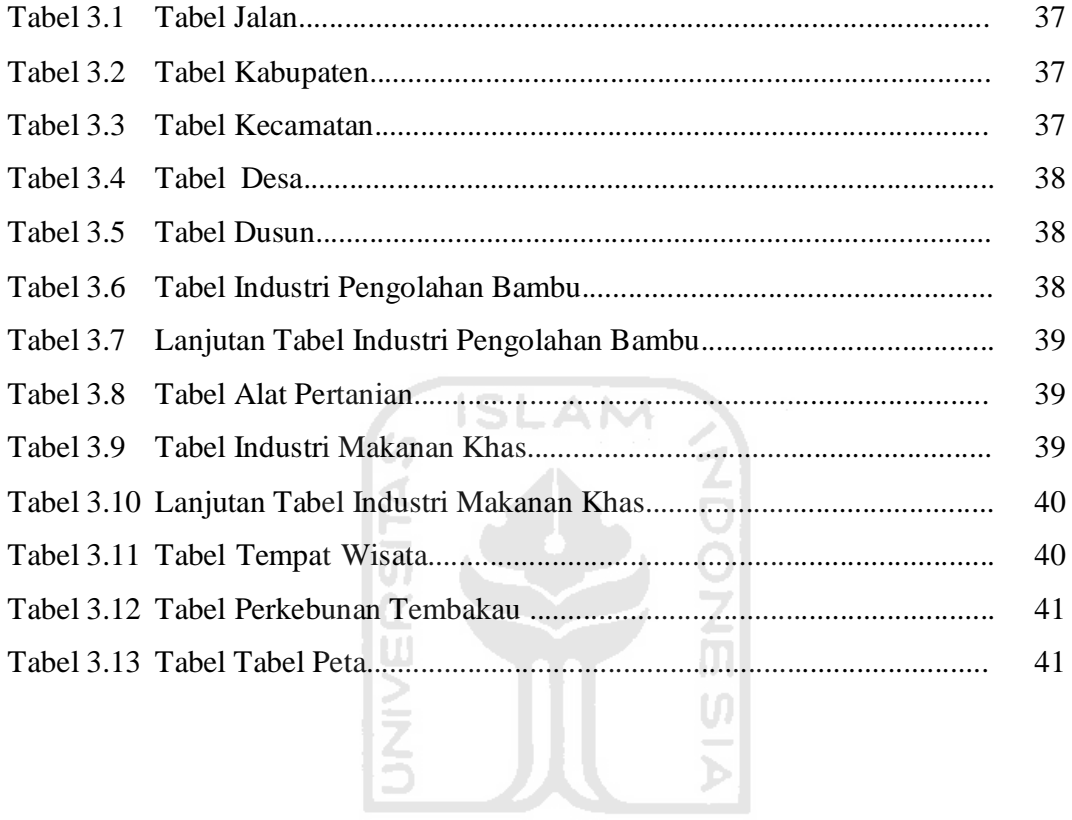

**KEENWASEEN BEET** 

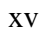

## **BAB I**

## **PENDAHULUAN**

#### **1.1 Latar Belakang**

Berkat kemajuan teknologi informasi, sekarang internet dapat dinikmati oleh sebagian besar masyarakat dunia, termasuk di Indonesia. Internet bukan hanya digunakan sebagai sarana pendidikan dan hiburan saja, tetapi juga digunakan untuk mendukung peran komputer sebagai pemroses data dan informasi, khususnya di bidang IT (*Information Technology*). Sebagaimana kita ketahui, komputer berperan besar dalam meningkatkan kinerja pemrosesan data dan informasi, sehingga secara tidak langsung akan meningkatkan kualitas dan mutu dari produk-produk yang dihasilkan.

Sistem Informasi Geografis (SIG) atau *Geographic Information System* (GIS) diartikan sebagai sistem informasi yang digunakan untuk memasukkan, menyimpan, memangggil kembali, mengolah, menganalisis dan menghasilkan data bereferensi geografis atau data geospatial, untuk mendukung pengambilan keputusan dalam perencanaan dan pengelolaan penggunaan lahan, sumber daya alam, lingkungan transportasi, fasilitas kota, dan pelayanan umum lainnya (Murai, 1999).

Pendekatan-pendekatan kelokasian atau lebih dikenal dengan istilah pendekatan keruangan/spasial sangat penting di dalam melakukan analisis-analisis fenomena yang terjadi di bumi ini, baik itu yang sifatnya fisik maupun yang bersifat sosial kemasyarakatan seperti ekonomi, politik, lingkungan, budaya, dsb. Karena jika fenomena itu bisa ditangkap informasinya secara utuh berikut lokasi dan polanya, hal tersebut bisa membantu dalam menyelesaikan atau mencari solusi dari permasalahan terkait muka bumi.

Bergulirnya otonomi daerah dan peningkatan kebutuhan akan perlunya informasi kebumian dalam rangka pengelolaan sumberdaya alam menjadi pemicu peningkatan sistem informasi ini. Selain itu juga kebutuhan akan penyimpanan,

analisis, dan penyajian data yang berstruktur kompleks dengan jumlah besar semakin mendesak. Dengan demikian, diperlukan suatu sistem informasi yang secara terintegrasi mampu mengolah baik data atribut dan data spasial secara efektif dan efisien.

Saat ini Pemerintah Kabupaten Wonosobo telah menginventarisasi sumber daya daerah yang ada untuk keperluan investasi daerah yang dilakukan oleh BAPPEDA. Namun informasi tersebut masih berbentuk data tabular dan belum dikelola dengan Sistem Basis Data yang baik. Selain itu dalam *official website*  Kabupaten Wonosobo juga menyediakan informasi mengenai potensi daerahnya, namun masih kurang memadai. Sebenarnya Kabupaten Wonosobo memiliki potensi yang cukup menjanjikan bagi masuknya investasi di daerah tersebut. Kurangnya informasi menyebabkan dunia investasi daerah menjadi kurang berkembang.

Dengan adanya Sistem Informasi Geografis mengenai potensi investasi daerah Kabupaten Wonosobo diharapkan mampu memberikan rekomendasi potensi unggulan daerah untuk keperluan investasi yang berbasis *web*.

#### **1.2 Rumusan Masalah**

Melihat latar belakang permasalahan yang ada maka masalah yang dirumuskan yaitu bagaimana menyajikan Sistem Informasi Geografis berbasis *web* yang memberikan informasi kepada calon investor tentang daerah potensi investasi di wilayah kabupaten Wonosobo dalam bentuk peta digital beserta data atribut dari potensi unggulan daerah yang ada (jenis, lokasi, produksi).

#### **1.3 Batasan Masalah**

Mengingat luasnya cakupan yang dikemukakan dalam tulisan ini, maka batasan masalah agar penelitian lebih terfokus pada tujuan yang ingin dicapai adalah sebagai berikut:

- a. Lingkup wilayah yang menjadi objek adalah Kabupaten Wonosobo.
- b. Studi kasus berdasarkan data data yang terdapat di BAPPEDA Kabupaten Wonosobo.
- c. Sistem yang dibangun terbatas hanya pada wilayah yang berpotensi investasi di bidang perkebunan tembakau, pariwisata, industri pengolahan bambu, industri alat pertanian, dan industri makanan khas.
- d. Perangkat lunak yang akan digunakan untuk membangun aplikasi ini adalah Macromedia Dreamweaver 2004, PHP, ArcView, MapServer 4 Windows version 2.2.6, MySQL dan menggunakan web server Apache.

#### **1.4 Tujuan Penelitian**

Penelitian ini bertujuan membangun suatu sistem untuk memberikan informasi tentang daerah atau lokasi yang mempunyai potensi investasi di Kabupaten Wonosobo secara cepat dan akurat yang berbasis pada keadaan geografis yang sebenarnya. Dengan demikian, maka sistem dapat menunjukkan dan membantu proses pengambilan keputusan untuk menentukan lokasi investasi.

#### **1.5 Manfaat Penelitian**

Dari hasil penelitian diperoleh manfaat sebagai berikut :

- a. Dapat memberikan informasi kepada calon investor mengenai potensi investasi yang ada di Kabupaten Wonosobo, sehingga bisa menjadi dasar pertimbangan untuk menanamkan modal.
- b. Sebagai media promosi bagi Pemerintah Kabupaten Wonosobo untuk menarik investor yang hasilnya diharapkan dapat memacu pertumbuhan ekonomi daerah.
- c. Sebagai pedoman Pemerintah Kabupaten Wonosobo untuk menentukan kebijakan dalam rangka pengelolaan dan pengembangan, pengaturan, pengawasan serta upaya pengendalian pemanfaatan sumber daya daerah Kabupaten Wonosobo.

#### **1.6 Metodologi Penelitian**

Metodologi penelitian adalah suatu cara berurutan yang dilakukan dalam penelitian dengan menggunakan prosedur. Sedangkan metodologi penelitian yang dilakukan :

a. Survei

Dilakukan untuk mengidentifikasi masalah dan kebutuhan, serta cara kerja dan ruang lingkup sistem yang akan dibuat. Survei ini dilakukan dengan cara:

- 1. Observasi, pengumpulan data dengan melakukan pengamatan secara langsung keadaan sesungguhnya di lapangan berdasarkan sumbersumber yang ada di lapangan.
- 2. Interview, pengumpulan data dengan melakukan wawancara kepada narasumber yang terkait untuk memperoleh data dan informasi yang lebih akurat.
- 3. Studi Pustaka, dilakukan dengan cara mengumpulkan data-data yang dibutuhkan dari buku-buku, jurnal internet, artikel dan literatur-literatur lain yang relevan dengan penelitian ini.
- b. Analisa

Analisa ini dilakukan dengan mendefinisikan kebutuhan yang ada dan mengambarkan bagaimana sistem dibentuk dan persiapan untuk rancang bangun sistem.

c. Perancangan

Perancangan sistem merupakan tahapan yang dilakukan untuk memodelkan sistem berdasar hasil analisa agar diperoleh gambaran penyelesaian dari permasalahan yang terdeteksi dari tahapan analisa sehingga sistem yang dibuat sesuai dengan yang diharapkan.

d. Pemrograman

Setelah melakukan analisis dan perancangan, kemudian perancangan tersebut diimplementasikan kedalam bahasa pemrograman.

e. Pengujian

Setelah implementasi sistem selesai dibuat, maka dilakukan pengujian terhadap program tersebut. Tahap ini meliputi uji input data dan uji uotput dari sistem yang dibuat untuk mengetahui apakah sistem dapat berjalan dengan baik.

f. Analisa Hasil

Lanjutan dan merupakan langkah akhir penyusunan, menganalisis hasil dari sistem yang dibuat.

#### **1.7 Sistematika penulisan**

Untuk mempermudah pembacaan agar lebih jelas dan akurat, maka penulisan laporan ini disusun dalam lima bab. Adapun garis besar isi dari masing-masing babnya adalah sebagai berikut :

#### **BAB I PENDAHULUAN**

Bab ini berisi deskripsi umum isi tugas akhir yang meliputi latar belakang masalah, rumusan masalah, batasan masalah, tujuan penelitian, manfaat penelitian, metodologi penelitian dan sistematika penulisan.

### **BAB II LANDASAN TEORI**

Bab ini berisi gambaran umum tentang keadaan Kabupaten Wonosobo, penjelasan mengenai aspek-aspek potensi investasi di daerah Kabupaten Wonosobo, konsep dasar Sistem Informasi Geografis, serta bagian yang menjadi landasan teori dalam membahas dan memecahkan permasalahan yang dihadapi dengan memuat teori yang berhubungan dengan sistem yang akan dibuat.

#### **BAB III METODOLOGI**

Bab ini memuat uraian tentang metode yang dipakai dalam menganalisis kebutuhan yang meliputi kebutuhan masukan (*input*), kebutuhan keluaran (*output*), serta antar muka yang digunakan, dan juga memuat tentang metode perancangan yang dipakai meliputi *Data Flow Diagram* (DFD) dan perancangan tabel basis data.

### **BAB IV HASIL DAN PEMBAHASAN**

Bab ini berisi tentang dokumentasi hasil pengujian terhadap kinerja Sistem Informasi Geografis Penyajian Potensi Investasi Daerah Kabupaten Wonosobo, Jawa Tengah Berbasis Web .

### **BAB V SIMPULAN DAN SARAN**

Bab ini memuat kesimpulan yang merupakan rangkuman dari hasil analisis kinerja Sistem Informasi Geografis Penyajian Potensi Investasi Daerah Kabupaten Wonosobo, Jawa Tengah Berbasis Web dan saransaran berdasarkan keterbatasan-keterbatasan yang ditemukan serta asumsiasumsi yang dilihat selama pembuatan Sistem Informasi Geografis Penyajian Potensi Investasi Daerah Kabupaten Wonosobo, Jawa Tengah Berbasis Web .

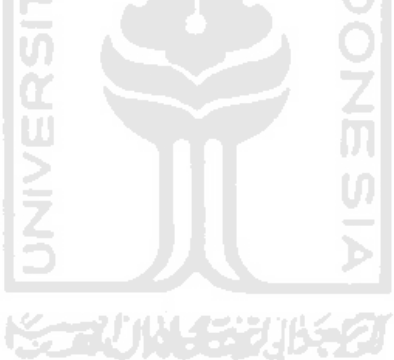

## **BAB II**

## **LANDASAN TEORI**

#### **2.1 Tinjauan Umum Kabupaten Wonosobo**

#### **2.1.1 Letak Geografis**

Secara geografis Kabupaten Wonosobo terletak antara 7º 11' dan 7º 36' Lintang Selatan, 109º 43' dan 110º 04' Bujur Timur. Kabupaten Wonosobo berjarak 120 Km dari ibukota Propinsi Jawa Tengah dan 520 Km dari ibu kota negara (Jakarta) dengan ketinggian berkisar antara 275 meter sampai dengan 2.250 meter di atas permukaan laut. Kabupaten Wonosobo termasuk ke dalam wilayah Propinsi Jawa Tengah. Dalam lingkup wilayah Propinsi, Kabupaten Wonosobo terletak dibagian tengah yang berbatasan dengan beberapa kabupaten tetangga; sebelah utara berbatasan dengan kabupaten Kendal dan Batang, sebelah timur berbatasan dengan kabupaten Temanggung dan Magelang, sebelah selatan berbatasan dengan kabupaten Kebumen dan Purworejo, sedangkan sebelah barat berbatasan dengan kabupaten Banjarnegara dan Kebumen.

Secara administratif Kabupaten Wonosobo dibagi menjadi 15 kecamatan, terdiri dari 236 desa dan 29 kelurahan. Jumlah desa/kelurahan di setiap kecamatan cukup bervariasi. Kecamatan Selomerto terdiri dari 24 desa, terbanyak dibandingkan dengan kecamatan lain. Urutan selanjutnya adalah kecamatan Kepil dan Kaliwiro masing-masing terdiri dari 21 desa. Adapun kecamatan Kalibawang yang merupakan Kecamatan terbaru hanya terdiri dari 8 desa paling sedikit dibanding kecamatan lain.

### **2.1.2 Keadaan Alam**

Sebagian besar wilayah Kabupaten Wonosobo merupakan dataran tinggi dan pegunungan yang subur serta berhawa sejuk. Bagian timur (perbatasan dengan Kabupaten Temanggung ) terdapat dua gunung berapi: Gunung Sindoro (3.136 meter) dan Gunung Sumbing (3.371 meter). Daerah utara merupakan bagian dari Dataran Tinggi Dieng, dengan puncaknya Gunung Prahu (2.565 meter). Di sebelah selatan, terdapat Waduk Wadaslintang. Selain itu Kabupaten Wonosobo merupakan daerah hulu Kali Serayu

Wonosobo merupakan satu dari 35 daerah tingkat II di Propinsi Jawa Tengah yang terletak hampir tepat di tengah Pulau Jawa di kaki Gunung Sindoro dan Sumbing. Wilayah Wonosobo terletak diantara ketinggian 270-2.250 meter di atas permukaan laut (dpl) dan memiliki curah hujan yang tinggi (2270 - 4835 mm/th). Topografi Wonosobo umumnya berbukit dan bergunung, serta termasuk di dalamnya adalah kawasan Dataran Tinggi Dieng (2.088 m dpl). Lebih dari 27% lahan di Wonosobo memiliki kemiringan diatas 40% dan lebih dari 50% lahan memiliki kemiringan 15-40%. Kondisi fisik wilayah ini menggambarkan Wonosono sangat rentan terhadap bahaya longsor dan erosi.

Kabupaten Wonosobo memiliki peranan strategis dalam keseimbangan ekosistem beberapa daerah bawahnya terutama Kabupaten Purworejo, Kebumen, Banjarnegara, Banyumas hingga Cilacap. Hal ini berkaitan dengan posisi Wonosobo yang merupakan hulu dari beberapa sungai besar yaitu: Serayu, Opak-Oyo, Luk Ulo dan Bogowonto. Aliran dari sungai-sungai besar tersebut menjadikan sebagian wilayahnya merupakan daerah aliran sungai yang subur. di Wonosobo juga terdapat Waduk Wadaslintang yang memiliki luas permukaan air sebesar 1.320 hektar dengan volume air sebesar 443 juta m3. Hal ini akan lebih memudahkan dalam melakukan manajemen penggunaan lahan dan air sungai.

#### **2.1.3 Kebudayaan Daerah**

Pembangunan dan pelestarian kebudayaan diusahakan menanamkan nilainilai luhur budaya bangsa dalam rangka menumbuhkan pemahaman dan penghargaan arakat pada budaya leluhur, keragaman budaya dan dan tradisi meningkatkan kualitas daya masyarakat, menumbuhkan sikap terhadap nilai-nilai budaya dan memperkokoh katahanan budaya. Terlebih dengan budaya tradisional, aspek kebudayaan tradisional sangat mendominasi budaya di wonosobo, kelompok seni yang berkembang di kabupaten wonosobo sampai tahun 2007 sudah lebih dari 1.070 kelompok, terdiri dari kelompok seni tradisional sampai kelompok seni modern. Kekhasan wonosobo yang sampai saat ini masih dijalankan adalah memberi kesempatan pada dalang untuk memamerkan ketrampilan sekaligus untuk menghidupkan peseban alun-alun Wonosobo pada setiap malam selasa kliwon. Juga pada acara promosi budaya maupun peringatan hari-hari besar nasional kesenian tradisional selalu ditampilkan. Salah satu budaya Wonosobo yang menjadi daya tarik bagi wisatawan domestik maupun wisatawan asing yaitu tradisi cukur rambut gembel atau ruwatan.

Di Wonosobo juga terdapat situs bersejarah yang jumlahnya lebih dari 20 buah yang tersebar di kawasan wilayah Wonosobo antara lain berupa Makam, Candi seperti di Kawasan Dataran Tinggi Dieng, sebagian peninggalan Wangsa Syailendra berupa Candi Pendawa, Sitinggil / Batu Kelir dan masih banyak lagi, sedangkan tempat-tempat untuk semedi berupa Goa Semar, Sumur dan Jaran. Dari lembah Dieng hingga Wonosobo bagian selatan sudah ada perpaduan dengan nilai-nilai perjuangan an agama, sebagai contoh Candi Bongkotan, Candi Bogang an sebagian berbentuk makam para pejuang atau pendiri Wonosobo seperti Makam Seconegoro, Selomanik dan Candi Wulan. Untuk menjaga kelestarian an keamanan situs-situs yang ada di Wonosobo ini perlu ada tenaga penjaga atau semacam juru kunci. Peran juru kunci disini sangat diperlukan disamping untuk merawat dan melestarikan situs itu sendiri juga untuk memberikan informasi kepada wisatawan yang berkunjung, namun dari  $\pm 20$  situs sejarah yang ada di Wonosobo ini, baru ada 3 tempat yang sudah disediakan tenaga penjaga atau juru kunci, yaitu di Makam Selomanik, Makam Asmoro Suffi dan Komplek Gua Semar.

Selain itu pula masih banyak lagi kesenian daerah yang ada di Kabupaten Wonosobo, antara lain kesenian Jaran Kepang, Ndolalak, dan lain sebagainya. Karya-karya budaya tersebut masih terjaga hingga saat ini, dan kebudayaan daerah tersebut merupakan warisan budaya turun menurun dan tetap dijaga kelestariannya.

#### **2.1.4 Daerah Potensi Investasi**

Kabupaten Wonosobo yang terletak di dataran tinggi memiliki karakteristik agraris yang struktur perekonomiannya didominasi oleh sektor pertanian. Disamping sektor pertanian, sektor lainnya yang berkembang cukup dominan adalah sektor industri khususnya industri kecil dan menengah yang ditopang oleh sektor perdagangan yang semakin berkembang. Disamping itu produk holtikultura telah juga berkembang luas yang diikuti dengan dikembangkannya program agropolitan yang merupakan gerakan masyarakat tani yang menuju kota pertanian yang tumbuh dan berkembang dengan kegiatan agrobisnis sehingga dapat melayani, mendorong, menarik, menopang kegiatan pembangunan pertanian dalam arti yang luas pada wilayah sekitanya.

Disektor industri telah tumbuh sentra-sentra industri kecil seperti pembuatan botol hias, makanan khas dari daerah setempat dengan memanfaatkan hasil pertanian, dan berbagai industri kerakyatan lainnya yang tersebar diwilayah Kabupaten Wonosobo

Kabupaten Wonosobo juga memiliki potensi pariwisata yang beragam dan sangat menarik untuk dikunjungi. Dari bentuk topografi alamnya yang berupa dataran tinggi, serta daerah pegunungan, wilayah ini mempunyai potensi wisata berupa Makam, Candi, Sitinggil / Batu Kelir , telaga, air terjun, dan wisata goa bisa ditemukan di wilayah ini. Obyek wisata tersebar di sebelah utara, selatan, dan timur. Di sebelah utara, terdapat dataran tinggi Dieng yang mempunyai potensi wisata alam yang sangat menarik. Di sebelah selatan terdapat waduk wadaslintang yang digunakan oleh penduduk sekitar untuk irigasi. Kawasan wisata Bedakah yang berupa kebun teh terdapat di daerah utara Kabupaten Wonosobo.

#### **2.2 Konsep Dasar Sistem Informasi Geografis**

#### **2.2.1 Pengertian Sistem Informasi Geografis**

Sistem Informasi Geografis (SIG) atau *Geographic Information System* (GIS) merupakan suatu sistem informasi yang digunakan untuk memasukkan, menyimpan, memangggil kembali, mengolah, menganalisis dan menghasilkan data bereferensi geografis atau data geospatial, untuk mendukung pengambilan

keputusan dalam perencanaan dan pengelolaan penggunaan lahan, sumber daya alam, lingkungan transportasi, fasilitas kota, dan pelayanan umum lainnya (Murai, 1999). Sistem ini meng*capture*, mengecek, mengintegrasikan, memanipulasi, menganalisa, dan menampilkan data yang secara spasial mereferensikan kepada kondisi bumi. Teknologi SIG mengintegrasikan operasi-operasi umum database, seperti *query* dan analisa statistik, dengan kemampuan visualisasi dan analisa yang unik yang dimiliki oleh pemetaan. Kemampuan inilah yang membedakan SIG dengan Sistem Informasi lainya yang membuatnya menjadi berguna berbagai kalangan untuk menjelaskan kejadian, merencanakan strategi, dan memprediksi apa yang terjadi.

Sistem informasi geografis (SIG) diperkenalkan pertama kali pada tahun 1960 yang bertujuan untuk menyelesaikan permasalahan geografis. 40 tahun kemudian perkembangan GIS berkembang tidak hanya bertujuan untuk menyelesaikan permasalahan geografi saja tetapi sudah merambah ke berbagai bidang seperti:

- analisis penyakit epidemik (demam berdarah)
- analisis kejahatan (kerusuhan)
- navigasi dan vehicle routing (lintasan terpendek)
- analisis bisnis (sistem stock dan distribusi)
- urban (tata kota) dan regional planning (tata ruang wilayah)
- peneliti: spatial data exploration
- utility (listrik, PAM, telpon) inventory and management
- pertahanan (military simulation), dll

Sistem ini pertama kali diperkenalkan di Indonesia pada tahun 1972 dengan nama *Data Banks for Develompment* (Rais, 2005). Munculnya istilah Sistem Informasi Geografis seperti sekarang ini setelah dicetuskan oleh *General Assembly dari International Geographical Union* di Ottawa Kanada pada tahun 1967.Dikembangkan oleh Roger Tomlinson, yang kemudian disebut CGIS (*Canadian GIS*-SIG Kanada), digunakan untuk menyimpan, menganalisa dan mengolah data yang dikumpulkan untuk inventarisasi Tanah Kanada (*CLI-Canadian Land Inventory)* sebuah inisiatif untuk mengetahui kemampuan lahan di wilayah pedesaan Kanada dengan memetakan berbagai informasi pada tanah, pertanian, pariwisata, alam bebas, unggas dan penggunaan tanah pada skala 1:250000. Sejak saat itu Sistem Informasi Geografis berkembang di beberapa benua terutama Benua Amerika, BenuaEropa, Benua Australia, dan Benua Asia.

Seperti di Negara-negara yang lain, di Indonesia pengembangan SIG dimulai di lingkungan pemerintahan dan militer. Perkembangan SIG menjadi pesat semenjak di ditunjang oleh sumberdaya yang bergerak di lingkungan akademis (kampus).

Sistem Informasi Geografis (SIG) akhir-akhir ini mengalami perkembangan yang sangat pesat seiring dengan kemajuan teknologi, khususnya di bidang komputer grafik, basisdata, teknologi informasi, dan teknologi satelit inderaja. Maka dari itu, kebutuhan mengenai penyimpanan, analisis, dan penyajian data yang berstruktur kompleks dengan jumlah besar makin mendesak.

Hingga saat ini definisi dari para pakar mengenai Sistem Informasi Geografis (SIG) atau juga dikenal juga sebagai *Geographic Information System*  (GIS) masih sangat beragam dan belum ada definisi yang tepat. Sebagian definisi yang diberikan oleh berbagai daftar pustaka masih bersifat elastik. Hal ini dikarenakan definisi tentang Sistem Informasi Geografis selalu bertambah, berkembang, dan bervariasi.

BOKOSURTANAL menjabarkan Sistem Informasi Geografis sebagai kumpulan yang terorganisir dari perangkat keras komputer, perangkat lunak, data geografi dan personel yang didesain untuk memperoleh, menyimpan, memperbaiki, memanipulasi, menganalisis, dan menampilkan semua bentuk informasi yang bereferensi geografi.

Pada intinya SIG merupakan sebuah sistem untuk pengelolaan, penyimpanan, pemrosesan, analisis dan penayangan (*display*) data yang terkait dengan permukaan bumi. Secara umum, terdapat dua jenis data yang dapat digunakan untuk mempresentasikan atau memodelkan fenomena-fenomena yang terdapat di dunia nyata. Jenis data yang pertama adalah jenis data yang mempresentasikan aspek-aspek keruangan dari fenomena yang bersangkutan. Jenis data ini sering disebut sebagai data-data posisi, koordinat, ruang, atau spasial. Sedangkan yang kedua adalah jenis data yang mempresentasikan aspekaspek deskriptif dari fenomena yang dimodelkan. Aspek deskriptif ini mencakup *item* atau *properties* dari fenomena yang bersangkutan hingga dimensi waktunya. Jenis data ini disebut data atribut atau data non-spasial.

#### **2.2.2 Sistem Informasi**

Sistem informasi didefinisikan oleh Robert A. Leitch dan Davis (1983) sebagai suatu sistem di dalam suatu organisasi yang mempertemukan kebutuhan pengolahan transaksi harian, mendukung operasi, bersifat manajerial dan kegiatan strategi dari suatu organisasi dan menyediakan pihak luar dengan laporan – laporan yang diperlukan.

Sistem informasi terdiri dari komponen yang disebut dengan istilah blok bangunan ( *building block*) yaitu blok masukan, blok model, blok keluaran, blok teknologi, blok basis data, blok kendali,

Perkembangan era teknologi yang sangat pesat dewasa ini, kebutuhan manusia akan suatu informasi yang baru semakin tidak dapat dipisahkan. Kebutuhan akan suatu informasi menjadi hal yang tidak dapat dipungkiri dan mutlak untuk dipenuhi. Oleh karena itu dibutuhkan suatu sistem yang dapat menunjang akan kebutuhan informasi yang mampu menyediakan, menampilkan, memperbaharui, serta mengorganisasikan suatu informasi baru menjadi suatu sistem yang dapat memenuhi dan mengelola informasi tersebut.

Sistem informasi adalah suatu kumpulan dari perangkat keras (*hardware*), perangkat lunak (*software*), manusia yang mengoperasikannya (*brainware*), dan prosedur yang diorganisasikan secara integral untuk mengolah data menjadi informasi yang bermanfaat guna memecahkan masalah dan mengambil keputusan. Adapun tujuan dari sistem informasi adalah untuk menyediakan dan mensistematiskan informasi yang merefleksikan seluruh kejadian atau kegiatan yang diperlukan untuk mengendalikan operasi-operasi organisasi.

Berikut ini adalah kriteria-kriteria sistem informasi yang merupakan variabel keluaran sistem yang digunakan sebagai ukuran unjuk kerja, mencakup (Prahasta, 2001:44):

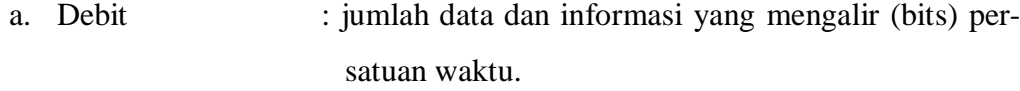

- b. Cost : biaya yang dikeluarkan untuk memperoleh informasi dari data.
- c. Pemenuhan fungsi : fungsi yang didefinisikan harus dapat dijalankan sebagaimana direncanakan.

#### **2.2.3 Sistem Informasi Geografis (SIG)**

Sistem Informasi Geografis (GIS) saat ini lebih sering diterapkan bagi teknologi informasi spasial atau geografi yang berorientasi pada penggunaan teknologi komputer. Hal ini sejalan dengan pesatnya era komputerisasi yang telah membuka wawasan dan paradigma baru dalam proses pengambilan keputusan dan penyebaran informasi. Sistem Informasi Geografis dibagi menjadi dua kelompok yaitu sistem manual (analog), dan sistem otomatis (berbasis digital komputer). Perbedaan yang paling mendasar terletak pada cara pengelolaannya. Sistem Informasi manual biasanya menggabungkan beberapa data seperti peta, lembar transparansi untuk tumpang susun *(overlay)*, foto udara, laporan statistik dan laporan survey lapangan. Kesemua data tersebut dikompilasi dan dianalisis secara manual dengan alat tanpa menggunakan komputer. Sedangkan Sistem Informasi Geografis otomatis telah menggunakan komputer sebagai sistem pengolah data melalui proses digitasi. Sumber data digital dapat berupa citra satelit atau foto udara digital serta foto udara yang terdigitasi. Data lain dapat berupa peta dasar terdigitasi.

Data yang mempresentasikan "dunia nyata" dapat disimpan dan diproses sedemikian rupa sehingga dapat disajikan dalam bentuk-bentuk yang lebih sederhana dan sesuai dengan kebutuhan. Sebagaimana terlihat pada gambar 2.1 (Prahasta, 2001:51).

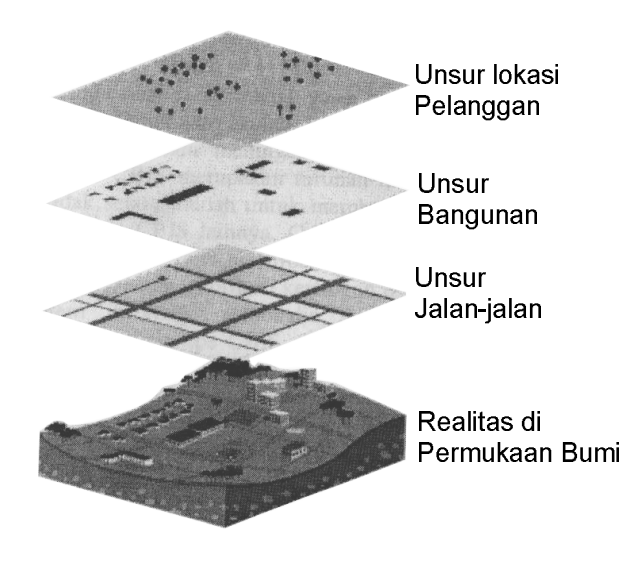

**Gambar 2.1** Model Dunia Nyata (Prahasta, 2001:52)

Aplikasi SIG dapat digunakan untuk berbagai kepentingan selama data yang diolah memiliki refrensi geografi, maksudnya data tersebut terdiri dari fenomena atau objek yang dapat disajikan dalam bentuk fisik serta memiliki lokasi keruangan.

Tujuan pokok dari pemanfaatan Sistem Informasi Geografis adalah untuk mempermudah mendapatkan informasi yang telah diolah dan tersimpan sebagai atribut suatu lokasi atau obyek. Ciri utama data yang bisa dimanfaatkan dalam Sistem Informasi Geografis adalah data yang telah terikat dengan lokasi dan merupakan data dasar yang belum dispesifikasi.

#### **2.2.3.1 Sub Sistem SIG**

Untuk membangun SIG, terdapat beberapa subsistem yang menjadi pendukung terbentuknya suatu sistem yang diinginkan. SIG dapat diuraikan menjadi beberapa subsistem, sebagai berikut (Prahasta, 2001:56):

a. Data Input : subsistem ini bertugas untuk mengumpulkan dan mempersiapkan data spasial dan atribut dari berbagai sumber. Subsistem ini pula yang bertanggung jawab dalam mengkonversi atau mentransformasikan format-format data-data aslinya ke dalam format yang dapat digunakan oleh SIG.

- b. Data Output : subsistem ini menampilkan atau menghasilkan keluaran seluruh atau sebagian basisdata baik dalam bentuk *softcopy* maupun bentuk *hardcopy* seperti: tabel, grafik, peta, dan lain-lain.
- c. Data Management : subsistem ini mengorganisasikan baik data spasial maupun atribut ke dalam sebuah basisdata sedemikian rupa sehingga mudah dipanggil, di*update*, dan di-*edit*.
- d. Data Manipulation & Analysis : subsistem ini menentukan informasiinformasi yang dapat dihasilkan oleh SIG. Selain itu, subsistem ini juga melakukan manipulasi dan pemodelan data untuk menghasilkan informasi yang diharapkan.

Subsistem yang menjadi pendukung terbentuknya SIG dapat dilihat pada gambar 2.2 berikut ini:

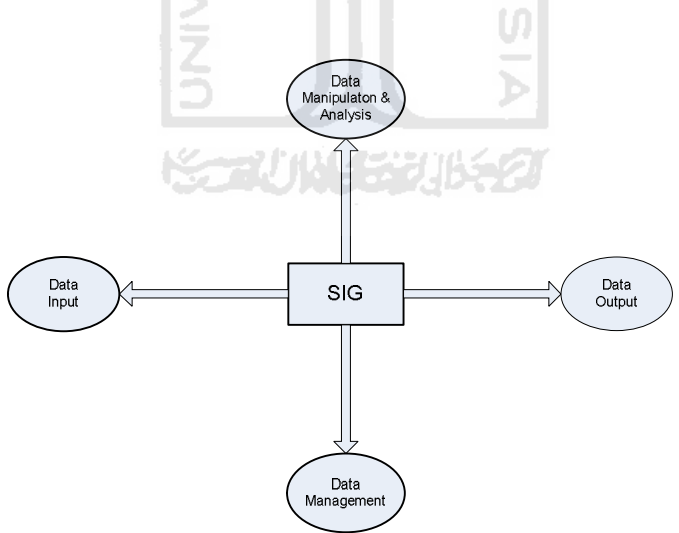

**Gambar 2.2** Subsistem-subsistem SIG (Prahasta, 2001:56)

Jika subsistem SIG di atas diperjelas berdasarkan uraian jenis masukan, proses, dan jenis keluaran yang ada di dalamnya, maka subsistem SIG juga dapat dilihat pada gambar 2.3:

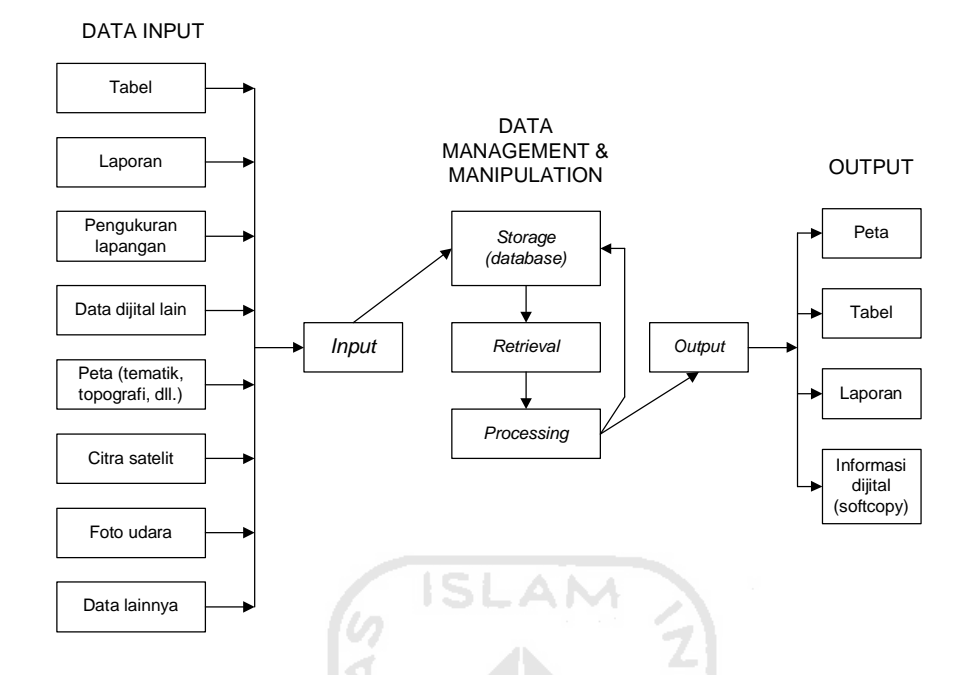

**Gambar 2.3** Uraian Subsistem-subsistem SIG (Prahasta, 2001:56)

### **2.2.3.2 Komponen-Komponen SIG**

SIG merupakan suatu himpunan atau kumpulan dari perangkat keras (*hardware*), perangkat lunak (*software*), dan manusia yang mengoperasikannya (*brainware*). Secara rinci SIG tersebut dapat beroperasi membutuhkan komponenkomponen sebagai berikut :

- a. Orang : *user* yang menjalankan sistem meliputi mengoperasikan, mengembangkan, bahkan memperoleh manfaat dari sistem. Kategori orang yang menjadi bagian dari SIG ini antara lain adalah operator, analis, *programmer*, *database administrator*.
- b. Aplikasi : merupakan kumpulan dari prosedur-prosedur yang digunakan untuk mengolah data menjadi informasi. Misalnya penjumlahan, klasifikasi, rotasi, koreksi geometri, *query*, *overlay*, *buffer*, dan sebagainya.
- c. Data : data yang digunakan dalam SIG dapat berupa data grafis (spasial) dan data atribut. Data spasial ini merupakan representasi fenomena permukaan bumi

yang memiliki referensi (koordinat) lazim berupa peta, foto udara, citra satelit, dan sebagainya. Sedangkan data atribut misalnya data sensus penduduk, catatan survei, data statistik lainnya. Kumpulan data-data dalam jumlah besar dapat disusun menjadi sebuah basisdata.

- d. Perangkat lunak : merupakan program komputer yang dibuat khusus dan memiliki kemampuan pengelolaan , penyimpanan, pemrosesan, analisis dan penayangan data spasial. Adapun perangkat lunak yang biasa digunakan dalam SIG misalnya ArcView, Arc/Info, ArcGIS, Map Info, dan masih banyak lagi.
- e. Perangkat keras : berupa seperangkat komputer yang dapat mendukung pengoperasian perangkat lunak yang dipergunakan. Dalam perangkat keras ini juga termasuk didalamnya scanner, digitizer, GPS, printer, dan plotter.

### **2.2.3.3 Model Data**

Data-data yang diolah dalam SIG pada dasarnya terdiri dari data spasial dan data atribut dalam bentuk digital. Data digital memiliki kelebihan dibandingkan dengan peta (garis, area) karena jumlah data yang disimpan lebih banyak dan pengambilan kembali lebih cepat.

Data spasial (keruangan), merupakan data yang menunjukkan ruang, lokasi atau tempat di permukaan bumi. Data spasial berasal dari peta analog, foto udara dan penginderaan jauh dalam bentuk cetak kertas. Terdapat dua model dalam data spasial, yaitu model data *raster* dan model data *vektor.* Kedua model data tersebut memiliki karakteristik yang berbeda, selain itu dalam pemanfaatannya tergantung dari masukan data dan hasil akhir yang akan dihasilkan. Model data tersebut merupakan representasi dari obyek-obyek geografi yang terekam sehingga dapat dikenali dan diproses oleh komputer. Adapun penjelasan mengenai kedua model data tersebut adalah sebagai berikut:

a. Model data raster, merupakan struktur data yang tersusun dalam bentuk matriks atau piksel dan membentuk grid. Setiap piksel memiliki nilai tertentu dan memiliki atribut tersendiri, termasuk nilai koordinat yang unik. Tingkat keakurasian model ini sangat tergantung pada ukuran piksel atau biasa disebut dengan resolusi.

b. Model data vektor, yaitu data yang direkam dalam bentuk koordinat titik yang menampilkan, menempatkan dan menyimpan data spasial dengan menggunakan titik, garis atau area (*polygon*).

Sedangkan data atribut (deskriptis), yaitu data yang terdapat pada ruang atau tempat. Atribut menjelaskan suatu informasi. Data atribut diperoleh dari statistik, sensus, catatan lapangan dan tabular (data yang disimpan dalam bentuk tabel) lainnya. Data atribut dapat dilihat dari segi kualitas, misalnya kekuatan pohon. ISLAM

#### **2.2.4 Cara Kerja SIG**

SIG dapat mempresentasikan *real world* (dunia nyata) pada monitor komputer sebagaimana lembaran peta yang dapat mempresentasikan dunia nyata di atas kertas. Akan tetapi, SIG memiliki fleksibilitas dan kemampuan lebih jika dibandingkan dengan lembaran peta kertas. Salah satu perbedaan antara data dijital dalam SIG dan peta manual adalah dalam kaitannya dengan atribut atau diskriptif data SIG yang dalam peta manual hanya sebatas berupa legenda peta. SIG mempunyai beberapa atribut yang penting. Informasi di dalam sistem ini harus diorganisasikan sedemikian rupa sehingga mempunyai fungsi jika digunakan. Akses pada informasi di dalam sistem harus diatur dengan baik dan secara benar diperbaharui. Informasi merupakan bagian yang terpenting untuk dapat mengambil keputusan. Tidak ada keputusan yang benar dapat diambil jika tidak tersedia informasi yang memadai sedangkan informasi yang salah akan mengakibatkan keputusan yang salah pula.

Konsep database merupakan inti dari SIG, dan hal inilah yang membedakan SIG dengan sistem pemetaan lainnya. Semua SIG kontemporer menggabungkan sistem manajemen basisdata. Data peta yang disimpan dalam database SIG dalam bentuk spasial (titik, garis, dan area atau poligon) dan informasi disimpan dalam bentuk atribut (deskriptif).

SIG menghubungkan sekumpulan unsur-unsur peta dengan atributatributnya di dalam satuan-satuan yang disebut *layer*. Sungai, bangunan, laut, batas-batas administrasi, perkebunan, dan hutan merupakan contoh-contoh *layer*. Kumpulan dari *layer-layer* ini akan membentuk basisdata SIG. Basisdata peta dijital terdiri dari dua jenis informasi yaitu spasial dan atribut (deskriptif). Informasi ini disimpan sebagai rangkaian file pada komputer dan berisi salah satu informasi spasial atau informasi deskriptif mengenai *feature* peta. Kekuatan SIG terletak pada keterkaitan dua jenis data ini dan pada pemeliharaan hubungan spasial di antara *feature* peta.

Dengan demikian, perancangan basisdata merupakan hal yang esensial dalam SIG. Rancangan basisdata akan menentukan efektifitas dan efesiensi proses-proses masukan, pengelolaan, dan keluaran SIG. Untuk lebih jelasnya, ilustrasi mengenai hubungan kumpulan-kumpulan *layer*, tabel, dan database SIG dapat dilihat pada gambar 2.4 sebagai berikut:

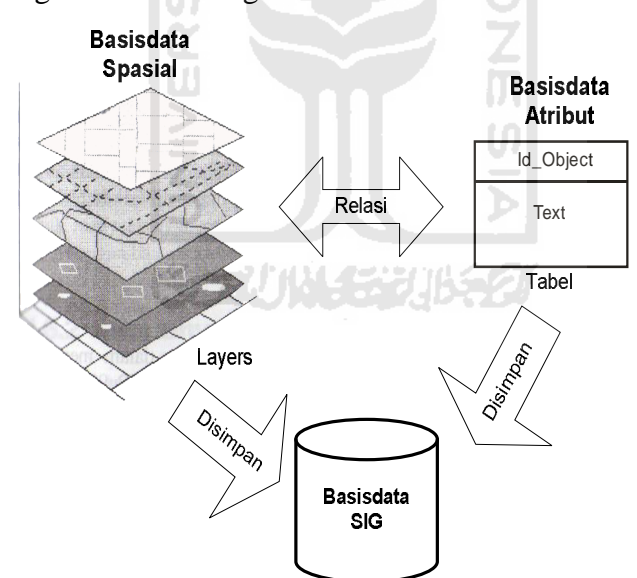

**Gambar 2.4** *Layers*, Tabel, dan Basisdata SIG (Prahasta, 2001:69)

### **2.2.5 Kemampuan SIG**

SIG adalah suatu sistem basis data dengan kemampuan khusus untuk menangani data yang bereferensi keruangan (spasial) bersamaan dengan seperangkat operasi kerja. Kemampuan SIG dapat dilihat dari kemampuannya dalam menjawab pertanyaan-pertanyaan yang bersifat konseptual.

Berikut ini adalah beberapa alasan mengapa perlu menggunakan SIG dengan kemampuan-kemampuan yang dimilikinya, antara lain:

- a. SIG menggunakan data spasial maupun atribut secara terintegrasi.
- b. SIG dapat digunakan sebagai alat bantu interaktif yang menarik dalam usaha meningkatkan pemahaman mengenai konsep lokasi, ruang, kependudukan, dan unsur-unsur geografi yang ada dipermukaan bumi.
- c. SIG dapat memisahkan antara bentuk presentasi dan basis data.
- d. SIG memiliki kemampuan menguraikan unsur-unsur yang ada dipermukaan bumi kedalam beberapa *layer* atau *coverage* data spasial.
- e. SIG memiliki kemapuan yang sangat baik dalam memvisualisasikan data spasial berikut atributnya.
- f. Semua operasi SIG dapat dilakukan secara interaktif.
- g. SIG dengan mudah menghasilkan peta-peta tematik.
- h. Semua operasi SIG dapat di *customized* dengan menggunakan perintahperintah dalam bahasa *script*.
- i. Peragkat lunak SIG menyediakan fasilitas untuk berkomunikasi dengan perangkat lunak lain.
- j. SIG sangat membantu pekerjaan yang erat kaitannya dengan bidang spasial dan geoinformatika.

SIG akan memberi nilai tambah pada kemampuan pengindraan jarak jauh dalam menghasilkan data spasial yang besar dimana pemanfaatan data pengindraan jauh tersebut tergantung pada cara penanganan dan pengolahan data yang akan mengubahnya menjadi informasi yang berguna.

### **2.3 Konsep Basisdata**

### **2.3.1 Basisdata**

Berkembang pesatnya dunia perancangan dan pembuatan Sistem Informasi Geografis tidak lepas dari kebutuhan suatu media penyimpanan data. Perkembangan SIG diawali dengan menggunakan *tools* yang sangat terbatas baik
jumlah maupun kemampuannya, seperti sistem operasi dan *compilers* untuk bahasa pemrograman komputer yang digunakan untuk mengembangkan *tools* SIG pada saat itu. Oleh karena itu pada saat ini SIG dikembangkan dengan menggunakan sistem basisdata yang bisa memenuhi kebutuhan tersebut. Basisdata bisa menjadi *tools* yang sangat berguna untuk mengorganisasikan informasi, memasukkan, dan menginventarisasikan data melalui panel elektronik..

Konsep mengenai basisdata dapat dilihat dari berbagai sudut pandang. Basisdata dilhat dari sudut pandang sistem merupakan kumpulan tabel-tabel atau *files*. Sedangkan basisdata jika dilihat dari sudut pandang manajemen merupakan kumpulan data yang memodelkan aktivitas-aktivitas yang terdapat di dalam *enterprise*-nya. Selain itu, basisdata juga mengandung pengertian kumpulan data *non-redundant* yang dapat digunakan bersama oleh sistem-sistem aplikasi yang berbeda.

Dengan basisdata, perubahan, *editing*, dan *updating* data dapat dilakukan tanpa mempengaruhi komponen-komponen lainnya di dalam sistem yang bersangkutan. Perubahan ini mencakup perubahan format data (konversi), struktur *file*, atau relokasi data dari satu perangkat ke perangkat-perangkat lainnya.

# **2.3.2 Keuntungan Basisdata**

Bila dibandingkan dengan sistem pemrosesan file yang didukung oleh sistem operasi konvensional, maka penggunaan basisdata akan memperoleh keuntungan-keuntungan sebagai berikut (Prahasta, 2001:190):

- a. Reduksi duplikasi data (minimum *redudancy* data yang pada gilirannya akan mencegah inkonsistensi dan isolasi data).
- b. Kemudahan, kecepatan, dan efisiensi (data *sharing* dan *availability*) akses (pemanggilan) data.
- c. Penjagaan integritas data.
- d. Menyebabkan data menjadi *self-documented* dan *self-descriptive*.
- e. Mereduksi biaya pengembangan perangkat lunak.
- f. Meningkatkan faktor keamanan data (*security*).

### **2.4** *Software* **Pendukung**

#### **2.4.1 ArcView SIG**

ArcView merupakan salah satu perangkat lunak Sistem Informasi Geografis yang dikeluarkan oleh ESRI (*Environmental Systems Research Intitute*). ArcView dapat melakukan pertukaran data, operasi-operasi matematik, menampilkan informasispasial maupun atribut secara bersamaan, membuat peta tematik, menyediakan bahasa pemrograman (*script*), serta melakukan operasioperasi lainnya dengan bantuan *extentions* seperti *spasial analyst* dan *image analyst*. ArcView memiliki tampilan yang lebih menarik, interaktif, memiliki tingkat kemudahan yang tinggi dibandingkan dengan perangkat lunak Sistem Informasi Geografi lainnya. Maka dari itu, ArcView lebih dikenal dan sering digunakan oleh hampir semua pengguna aplikasi SIG dewasa ini. Salah satu kelebihan dari ArcView adalah kemampaunnya berhubungan dan berkerja dengan bantuan *extensions*. *Extensions* (dalam konteks perangkat lunak SIG ArcView) merupakan suatu perangkat lunak yang bersifat *plug-in* dan dapat diaktifkan ketika penggunanya memerlukan kemampuan fungsionalitas tambahan.

ArcView dalam operasinya menggunakan, membaca dan mengolah data dalam format Shapefile, selain itu ArcView jaga dapat memanggil data-data dengan format BSQ, BIL, BIP, JPEG, TIFF, BMP, GeoTIFF atau data grid yang berasal dari ARC/INFO serta banyak lagi data-data lainnya. Setiap data spasial yang dipanggil akan tampak sebagai sebuah *Theme* dan gabungan dari *themetheme* ini akan tampil dalam sebuah *view*. ArcView mengorganisasikan komponen-komponen programnya (*view*, *theme*, *table*, *chart*, *layout* dan *script*) dalam sebuah *project*. *Project* merupakan suatu unit organisasi tertinggi di dalam ArcView.

### **2.4.2 MapServer**

Perkembangan perangkat lunak *open source* saat ini berlangsung sangat pesat, dan berbagai varian muncul dengan cepat. MapServer merupakan aplikasi *freeware* dan *open source* yang dapat menampilkan data spasial di *web*.

MapServer dikembangkan oleh Universitas Minnesota, NASA, dan Departemen Sumber Daya Alam Minnesota (*Minnesota Departemen of Natural Resources*).

MapServer dapat dijalankan pada beberapa sistem operasi yaitu Unix/Linux, Windows, dan MacOS. Secara umum MapServer memiliki fitur-fitur sebagai berikut:

- a. Format vektor : ESRI shapefile, ESRI ArcSDE, PostGIS
- b. Format raster : TIFF/GeoTIFF, GIF, PNG, ERDAS, JPEG, EPPL7

Pada bentuk paling dasar, MapServer berupa sebuah program CGI (*Common Gateway Interface*). Program tersebut akan dieksekusi di *web server*, dan berdasarkan beberapa parameter tertentu (terutama konfigurasi dalam bentuk file \*.MAP) akan menghasilkan data yang kemudian akan dikirim ke *web browser*, baik dalam bentuk gambar peta maupun bentuk lain (Nuryadin, *2005:4*).

Untuk menjalankan dan menampilkan peta yang dihasilkan oleh MapServer, diperlukan dua file yaitu Map File dan HTML File. Map File berisikan konfigurasi penyajian peta yang ditulis dalam bahasa dan *syntax* tersendiri. Informasi ini kemudian diolah dan disajikan oleh program MapServer. Sedangkan file HTML digunakan untuk melakukan format penyajian hasil (peta). File HTML dapat berupa HTML biasa atau template yang disisipi syntax MapServer atau file HTML yang disisipi PHP/Mapscript.

# **2.4.3 PHP**

PHP ( *HypertextPreProcesso*r, dulu bernama Personal Home Pages ) adalah bahasa *scripting* yang menyatu dengan HTML dan dijalankan pada *serverside*. Artinya semua sintaks yang kita berikan akan sepenuhnya dijalankan pada server sedangkan yang dikirimkan ke *browser* hanya hasilnya saja.

PHP bisa berinterakasi dengan hampir semua teknologi web yang sudah ada. *Develope*r bisa menulis sebuah program PHP yang mengeksekusi suatu program CGI di server web lain. *Fleksibilitas* ini sangat bermanfaat bagi pemilik situs – situs web yang besar dan sibuk, karena pemilik masih bisa mempergunakan aplikasi-aplikasi yang telah dibuat dimasa lalu dengan CGI, ISAP, atau dengan *scrip*t seperti Perl atau Phyton selama proses migrasi ke aplikasi baru yang dibuat dengan PHP.(Betha Sidik 2004)

Kelebihan – kelebihan PHP berikutnya adalah :

- 1. *Script* (kode program) terintegrasi dengan file HTML, sehingga developer (pengembang) bisa berkonsentrasi langsung pada penampilan dokumen webnya.
- 2. Tidak ada proses c*ompiling* dan *lingking.*
- 3. Berorientasi obyek.
- 4. Sintaksis pemrogramanya mudah dipelajari, mirip dengan Perl dan C
- 5. Integrasi yang sangat luas ke berbagai server database. Database yang didukung oleh PHP yaitu : Oracle, Sybase, mSQL, MySQL, Solid, ODBC, PostgreSQL, FilePro, Velocis, Informix, dBase, UNIXdbm.

**ISLAM** 

### **2.4.4 MySQL**

MySQL adalah *software* basisdata yang cukup mudah digunakan dibandingkan dengan *software* basisdata yang lain. Selain itu, kecepatan aksesnya juga relatif baik dan tidak menggunakan memori yang besar. MySQL dikenal sebagai *software* basisdata yang sering digunakan untuk membuat *website*. MySQL ini digunakan untuk menyimpan metadata spasial.

MySQL adalah sistem manajemen *database* yang bersifat relational dan juga dikembangkan dengan sistem *open source*. Maka dari itu, dapat disimpulkan bahwa MySQL adalah sistem yang paling handal, cepat, dan mudah digunakan untuk pengaturan *database*. Selain itu MySQL mudah dikembangkan dan dikonfigurasikan untuk pemakaian yang lebih luas.

Secara umum tipe data pada MySQL dapat dibagi menjadi tiga macam. Pertama adalah tipe data numerik yang berkaitan dengan angka atau nomor. Kemudian yang kedua adalah tipe data *string*, merupakan *field* untuk menampung berbagai karakter. Dan yang ketiga adalah tipe data *datetime* yang digunakan untuk menangani data bertipe tanggal maupun waktu.

### **2.4.5 Macromedia Dreamweaver MX**

Macromedia Dreamweaver MX adalah program aplikasi profesional yang digunakan untuk mengedit HTML secara visual dan mengelola *website* serta *pages*. Karena tampilan secara visual, program aplikasi Macromedia

Dreamweaver MX mudah untuk dioperasikan. Program ini menyediakan banyak perangkat yang dapat meningkatkan kemampuan *user* didalam membuat *web*.

Program aplikasi Macromedia Dreamweaver MX menyertakan beberapa perangkat yang berkaitan dengan pengkodean dan fitur seperti HTML, CSS, JavaScript, Debugger. Selain itu program aplikasi ini juga memungkinkan pengeditan JavaScript, XML, dan dokumen teks lainnya secara langsung, yaitu dengan menggunakan fasilitas *Code Editors*.

Fitur-fitur pengeditan yang ditampilkan secara visual oleh Macromedia Dreamweaver MX dapat mempercepat penambahan desain dan fungsi pada halaman *web* tanpa harus menuliskan suatu baris kode. Semua elemen di dalam *site* dapat ditampilkan dan di-*drag* dari panel-panel (yang terdapat di dalam Macromedia Dreamweaver MX) ke dalam dokumen secara langsung dan cepat.

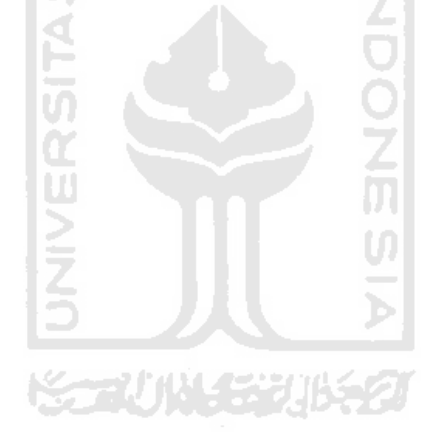

# **BAB III**

# **METODOLOGI**

# **3.1 Metode Analisis**

Analisis kebutuhan merupakan bagian awal yang sangat penting dan paling mendasar dalam pembuatan sebuah sistem aplikasi. Apabila terdapat kesalahan pada analisis ini, maka akan berdampak pula terhadap tahapan-tahapan selanjutnya. Kesalahan yang ada dapat mengakibatkan ketidaksempurnaan pada perangkat lunak yang akan dibuat. Ketidaksempurnaan tersebut bisa saja menyebabkan alur jalannya program yang tidak tepat, sehingga proses yang berjalan pun menjadi tidak efisien. Walaupun dalam prakteknya perangkat lunak atau program yang dibuat dapat berjalan seperti yang diinginkan, namun dalam tahap evaluasi dan pengembangannya justru akan terjadi malfungsi.

Dengan adanya analisis kebutuhan sistem ini, maka diharapkan perangkat lunak yang akan dibuat dapat dinilai kinerjanya. Dengan demikian kelebihan ataupun kelemahan dari sistem dapat diketahui, agar nantinya dapat dilakukan perbaikan dalam pengembangannya.

Metode yang dilakukan dalam pengembangan sistem ini adalah sebagai berikut:

- a. Metode Literatur yaitu metode yang dilakukan dengan mempelajari datadata yang telah diperoleh di lapangan. Pemahaman mengenai peta beserta topologinya yang ada di dunia nyata.
- b. Metode *Library Research* yaitu metode yang dilakukan dengan mengumpulkan datadari buku-buku referensi, jurnal-jurnal yang terdapat di internet, dan literatur-literatur Tugas Akhir yang relevan dengan permasalahan.

### **3. 2 Hasil Analisis**

Berdasarkan analisis yang telah dilakukan maka dapat diketahui apa saja yang akan menjadi masukan sistem, proses-proses sistem, keluaran sistem, fungsi atau metode yang digunakan oleh sistem, kebutuhan perangkat keras, kebutuhan perangkat lunak serta antarmuka sistem yang akan dibuat, sehingga sistem yang dibangun sesuai dengan apa yang diharapkan.

# **3.2.1 Analisis Kebutuhan Masukan**

Kebutuhan masukan yang dibutuhkan oleh Sistem Informasi Geografis Penyajian Potensi Investasi Daerah Kabupaten Wonosobo, Jawa Tengah Berbasis Web dalam penyajian peta terdiri dari data spasial. Untuk kebutuhan masukan data spasial dari Sistem Informasi Geografis ini adalah sebagai berikut:

- a. Data Spasial
	- 1. Data spasial batas kabupaten Layer batas kabupaten yang berupa polygon.
	- 2. Data spasial batas kecamatan Layer batas kecamatan yang berupa polygon.
	- 3. Data spasial batas desa Layer batas desa yang berupa polygon.
	- 4. Data spasial batas dusun Layer batas dusun yang berupa polygon.
	- 5. Data spasial jalan

Layer jalan berupa polyline.

- 6. Data spasial industri pengolahan bambu Layer industri pengolahan bambu yang berupa point.
- 7. Data spasial industri alat pertanian Layer industri alat pertanian yang berupa point.
- 8. Data spasial industri makanan khas Layer industri makanan khas yang berupa point.
- 9. Data spasial tempat wisata Layer tempat wisata yang berupa point.

10. Data spasial perkebunan tembakau

Layer perkebunan tembakau yang berupa point.

- b. Data Non Spasial
	- 1. Data atribut batas kabupaten

Data yang dimasukkan berupa data id, nama kabupaten.

- 2. Data atribut batas kecamatan Data yang dimasukkan berupa data id, nama kecamatan.
- 3. Data atribut batas desa

Data yang dimasukkan berupa data id, nama desa.

4. Data atribut batas dusun

Data yang dimasukkan berupa data id, nama dusun.

5. Data atribut jalan

Data yang dimasukkan berupa data id, jenis, nama jalan.

- 6. Data atribut industri pengolahan bambu Data yang dimasukkan berupa data id, alamat, jumlah produksi.
- 7. Data atribut industri alat pertanian Data yang dimasukkan berupa data id, alamat, jumlah produksi.
- 8. Data atribut industri makanan khas

Data yang dimasukkan berupa data id, alamat, jenis, jumlah produksi.

9. Data atribut tempat wisata

Data yang dimasukkan berupa data id,, alamat, nama tempat wisata.

10. Data atribut perkebunan tembakau

Data yang dimasukkan berupa data id, alamat, jumlah produksi.

### **3.2.2 Analisis Kebutuhan Proses**

Berdasarkan analisis yang telah dilakukan maka dapat diketahui kebutuhan apa saja yang akan digunakan dalam pengolahan data dari input data yang diberikan kepada sistem sehingga menghasilkan output sesuai dengan yang diharapkan. Analisis kebutuhan juga bermanfaat sebagai dasar evaluasi setelah program selesai dibangun. Kebutuhan proses tersebut adalah :

a. Proses *setup* data potensi.

Pada proses ini *admin* mempunyai otoritas untuk menambah, mengubah, dan menghapus data potensi dan dapat menambah data informasi lain.

b. Proses menampilkan informasi.

Pada proses ini akan ditampilkan informasi-informasi potensi investasi yang ada berdasarkan kategori potensinya.

c. Proses query potensi investasi.

Pada proses ini, pengunjung melakukan query dengan memilih potensi investasi yang ingin ditampilkan.

# **3.2.3 Analisis Kebutuhan Keluaran**

Keluaran yang dibutuhkan dalam pengembangan sistem ini sehingga dapat memberikan informasi kepada pengunjung antara lain :

- a. Informasi letak kecamatan, desa, dan dusun dalam bentuk poligon.
- b. Informasi jalan berdasarkan jenisnya.
- c. Informasi titik daerah potensi investasi berdasarkan jenisnya.
- d. Informasi mengenai masing-masing daerah potensi.

# **3.2.4 Analisis Kebutuhan Perangkat Lunak**

Sistem yang dibutuhkan untuk pengembangan dan implementasi dari pembuatan sistem informasi antara lain :

- 1. Sistem Operasi berbasiskan Windows *XP*.
- 2. ArcView GIS 3.3.
- 3. Map Server 4.4.2.
- 4. Apache Webserver 1.3.35.
- 5. PHP 4.3.11.
- 6. Database My SQL 4.1.21.
- 7. Macromedia Dreamweaver MX 2004.
- 8. Adobe Photoshop CS2.
- 9. Web browser.

### **3.2.5 Analisis Kebutuhan Perangkat Keras**

Perangkat keras adalah bagian dari sistem komputer yang harus ada sebagai media untuk berjalannya sistem. Kebutuhan perangkat keras yang digunakan untuk membangun aplikasi ini memiliki spesifikasi sebagai berikut :

1. Processor Intel Pentium atau AMD dengan kecepatan minimal 1 GHz.

- 2. Memory dengan kapasitas minimal 512 MB.
- 3. Harddisk minimal 10 GB.
- 4. VGA Card.
- 5. Monitor, Keyboard, dan Mouse.

### **3.2.6 Analisis Kebutuhan Antarmuka**

Antarmuka atau *interface* merupakan sarana komunikasi yang menjadi perantara antara *user* dengan sistem aplikasi. Oleh karena itu antarmuka dari sistem yang akan dibuat harus *user friendly,* artinya pengguna dapat menggunakan perangkat lunak dengan mudah tanpa harus mempelajarinya terlebih dahulu. Sehingga dapat meminimalkan kesalahan, baik kesalahan masukan, proses maupun keluaran yang dihasilkan dari sistem. Dalam tahap perancangan arsitektur perangkat lunak ini akan dijelaskan rincian format masukan, proses dan keluaran.

#### **3.3 Perancangan Perangkat Lunak**

Perancangan sistem adalah tahapan lanjutan dari pembuatan sistem setelah hasil dari proses analisis kebutuhan sistem diketahui. Perancangan ini meliputi perancangan dari alur jalannya proses sistem dan perancangan antarmuka sistem (*interface*).

### **3.3.1 Metode Perancangan Perangkat Lunak**

Metode yang digunakan dalam pembuatan "Sistem Informasi Geografis Penyajian Potensi Investasi Daerah Kabupaten Wonosobo, Jawa Tengah Berbasis Web " ini adalah metode perancangan berbasis alir data dengan menggunakan bagan alir sistem perancanagan prosedural. Sistem ini menggunakan metode alir data dengan alat-alat pengembang sistem yaitu *Data Flow Diagram* (DFD) yang menggunakan notasi-notasi untuk menggambarkan arus data dari sistem secara logika.

### **3.3.2 Hasil Perancangan Perangkat Lunak**

Berdasarkan analisis yang telah dilakukan, maka dapat diketahui apa saja yang akan menjadi masukan sistem, keluaran sistem, dan metode yang digunakan oleh sistem, serta antarmuka sistem yang akan dibuat, sehingga sistem yang dibangun sesuai dengan yang diharapkan.

### **3.3.2.1** *Data Flow Diagram* **(DFD)**

Metode perancangan yang digunakan untuk menggambarkan keseluruhan sistem beserta keterhubungan antar komponen yang ada didalam aplikasi "Sistem Informasi Geografis Penyajian Potensi Investasi Daerah Kabupaten Wonosobo, Jawa Tengah Berbasis Web " ini adalah metode analisis berarah struktur data yang akan divisualisasikan dengan diagram aliran data (*Data Flow Diagram*) dimana dalam metode berarah aliran data ini dilakukan dengan cara mengumpulkan data-data yang dibutuhkan sistem dengan memperhatikan metodemetode dan fungsi-fungsi yang ada dalam sistem.

Perancangan sistem digambarkan dengan menggunakan *Data Flow Diagam* (DFD). Desain "Sistem Informasi Geografis Penyajian Potensi Investasi Daerah Kabupaten Wonosobo, Jawa Tengah Berbasis Web " ini dimulai dari bentuk paling global yaitu diagram konteks yang kemudian akan diturunkan sampai pada bagian yang paling detail.

Pada diagram konteks *level* 0, dapat dijelaskan beberapa hal yang menyangkut perancangan sistem dengan metode aliran data ini. Aliran data bersumber pada administrator yang mempunyai otoritas atau wewenang untuk memasukkan dan mengubah data yang dibutuhkan kepada sistem untuk diakses oleh pengguna yang membutuhkan informasi geografis berbasis *web* tentang daerah yang mempunyai potensi investasi di kabupaten Wonosobo seperti industri pengolahan bambu, industri alat pertanian, industri makanan khas, Industri, Wisata, Perkebunan Tembakau, Peta, Kecamatan, Desa, Dusun. Data yang telah diolah menjadi informasi akan ditampilkan kepada pengunjung sesuai dengan yang telah disediakan oleh sistem dan sesuai dengan permintaan pengunjung. Lebih jelasnya dapat dilihat pada gambar 3.1 berikut ini :

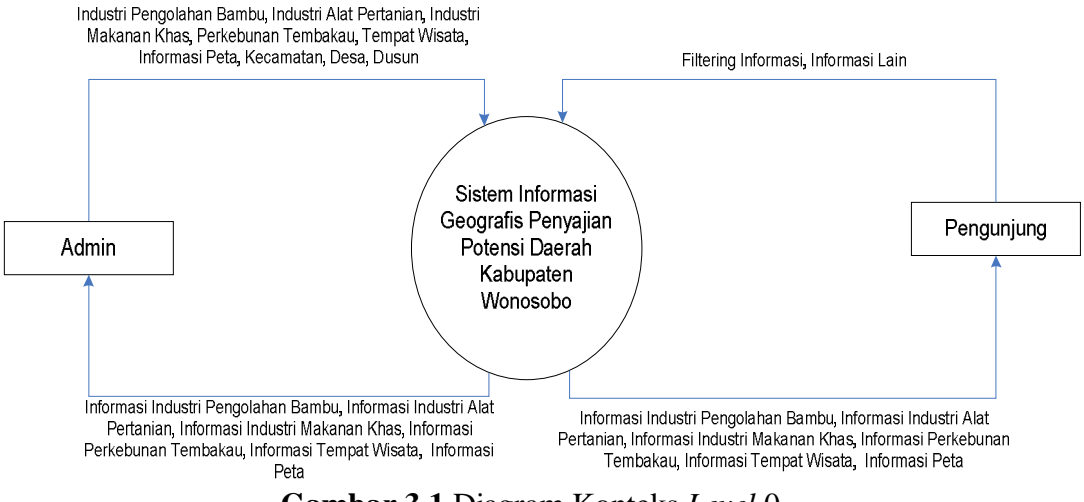

**Gambar 3.1** Diagram Konteks *Level* 0

DFD *level* 1 merupakan penjabaran dari diagram konteks *level* 0. Pada DFD level 1 dapat dilihat bahwa proses yang terdapat pada "Sistem Informasi Geografis Penyajian Potensi Investasi Daerah Kabupaten Wonosobo, Jawa Tengah Berbasis Web" ini terdiri dari tiga buah proses yaitu :

- 1. Proses *setup* data yaitu *admin* mempunyai otoritas untuk mengubah data dan menghapus data yang ada pada sistem.
- 2. Proses tampil informasi yaitu pengunjung dapat mengetahui informasi tentang kategori potensi, potensi investasi, peta potensi, kecamatan, desa, dan dusun.
- 3. Proses filtering yaitu pengunjung melakukan pencarian tentang potensi investasi dengan memilih jenis data yang akan ditampilkan.

Lebih jelasnya DFD *level* 1 secara keseluruhan dapat dilihat pada gambar 3.2 berikut ini.

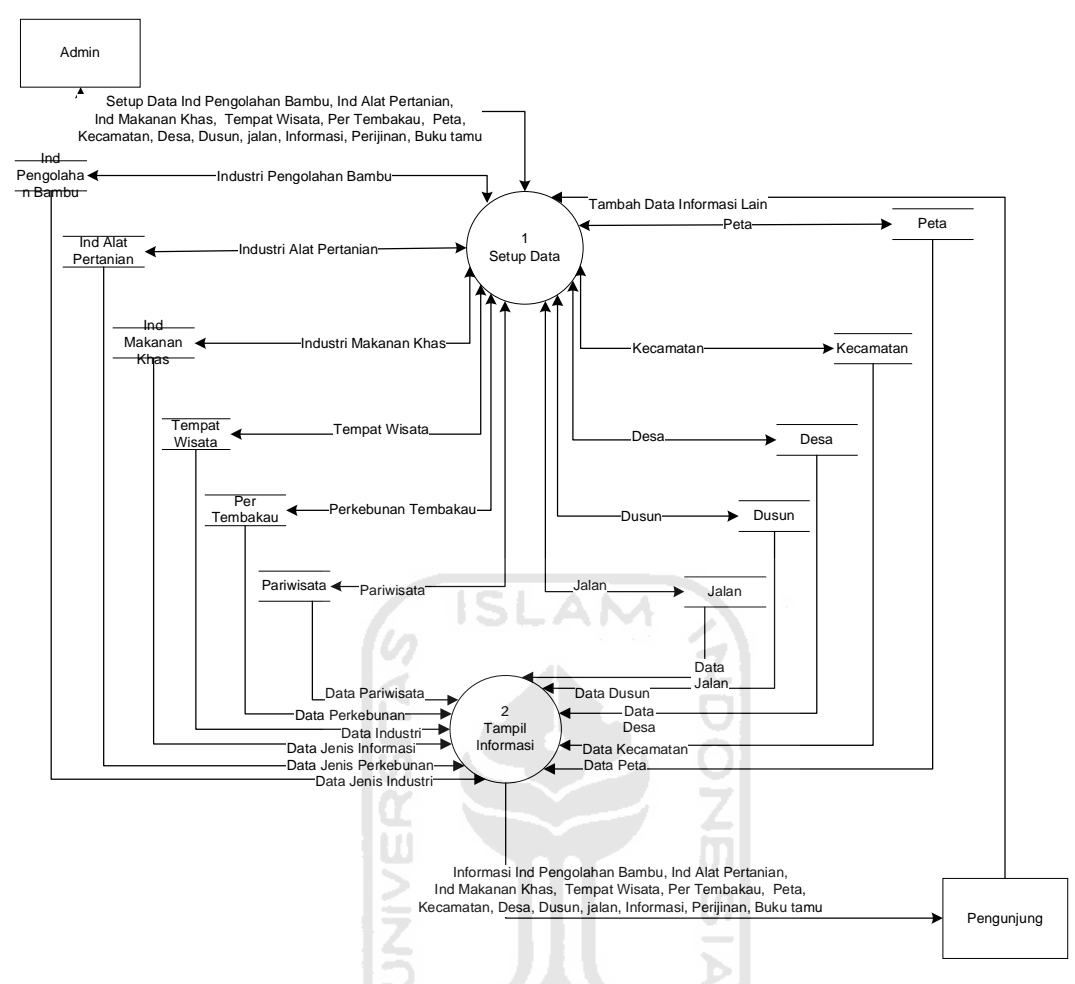

**Gambar 3.2** Data Flow Diagram *Level* 1

DFD *level* 2 proses *setup* data merupakan penjabaran dari DFD *level* 1. DFD *level* 2 proses *setup* data menggambarkan spesifikasi yang terjadi pada proses *setup* data. Proses yang terjadi pada diagram alir *level* 2 merupakan turunan dari sistem yang berasal dari DFD *level* 1, dimana pada DFD *level* 2 proses *setup* data ini *admin* dapat melakukan proses *setup* data. Proses *setup* data yang yang ada pada DFD level 2 antara lain adalah *setup* data industri pengolahan bambu, *setup* data industri alat pertanian, *setup* data industri makanan khas, *setup* data tempat wisata, *setup* data perkebunan tembakau, *setup* data kecamatan, *setup* data desa, *setup* data dusun, *setup* data jalan, *setup* data peta. Lebih jelasnya dapat dilihat pada DFD *level* 2 proses *setup* data pada gambar 3.3.

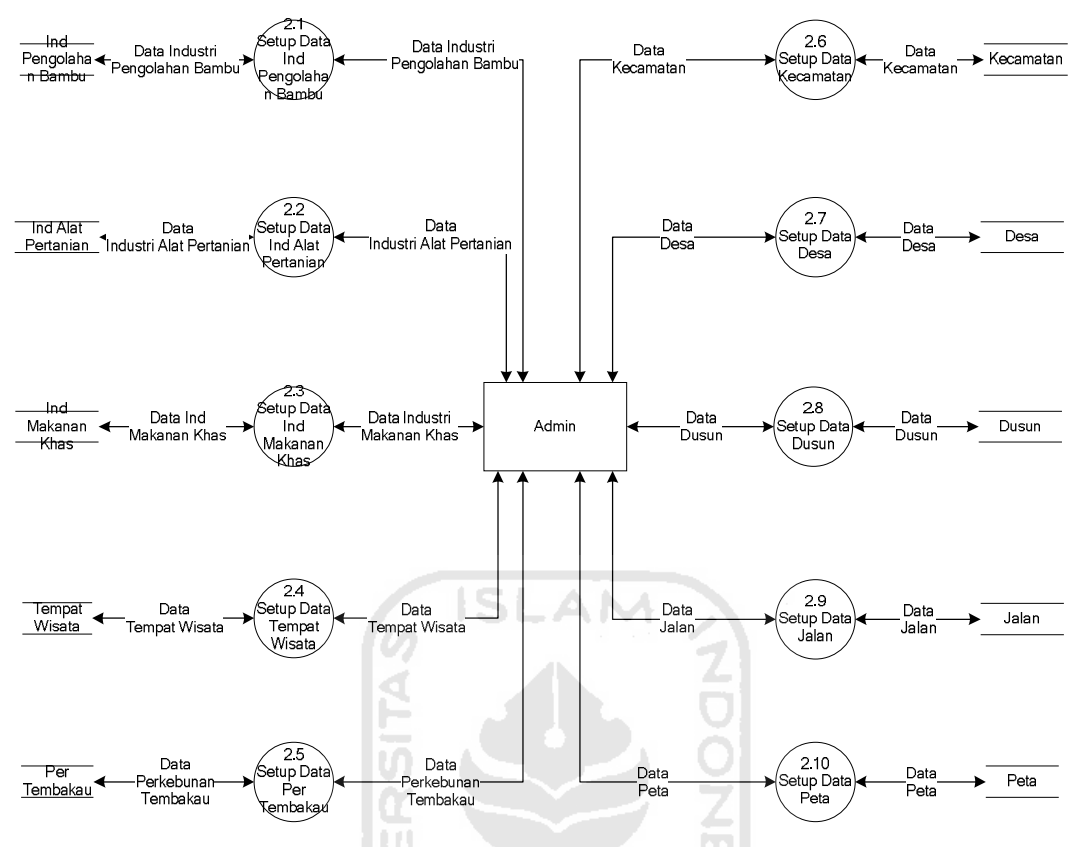

**Gambar 3.3** DFD *Level* 2 Proses Setup Data

DFD *level* 2 proses tampil informasi menggambarkan spesifikasi yang terjadi pada proses tampil informasi. DFD *level* 2 proses tampil informasi merupakan proses sistem dalam menampilkan informasi kepada pengunjung yang terdiri dari informasi industri, pariwisata, perkebunan, peta, buku tamu, perijinan, kecamatan, dan informasi lain. Lebih jelasnya dapat dilihat pada gambar 3.4 DFD *level* 2 proses tampil informasi berikut ini.

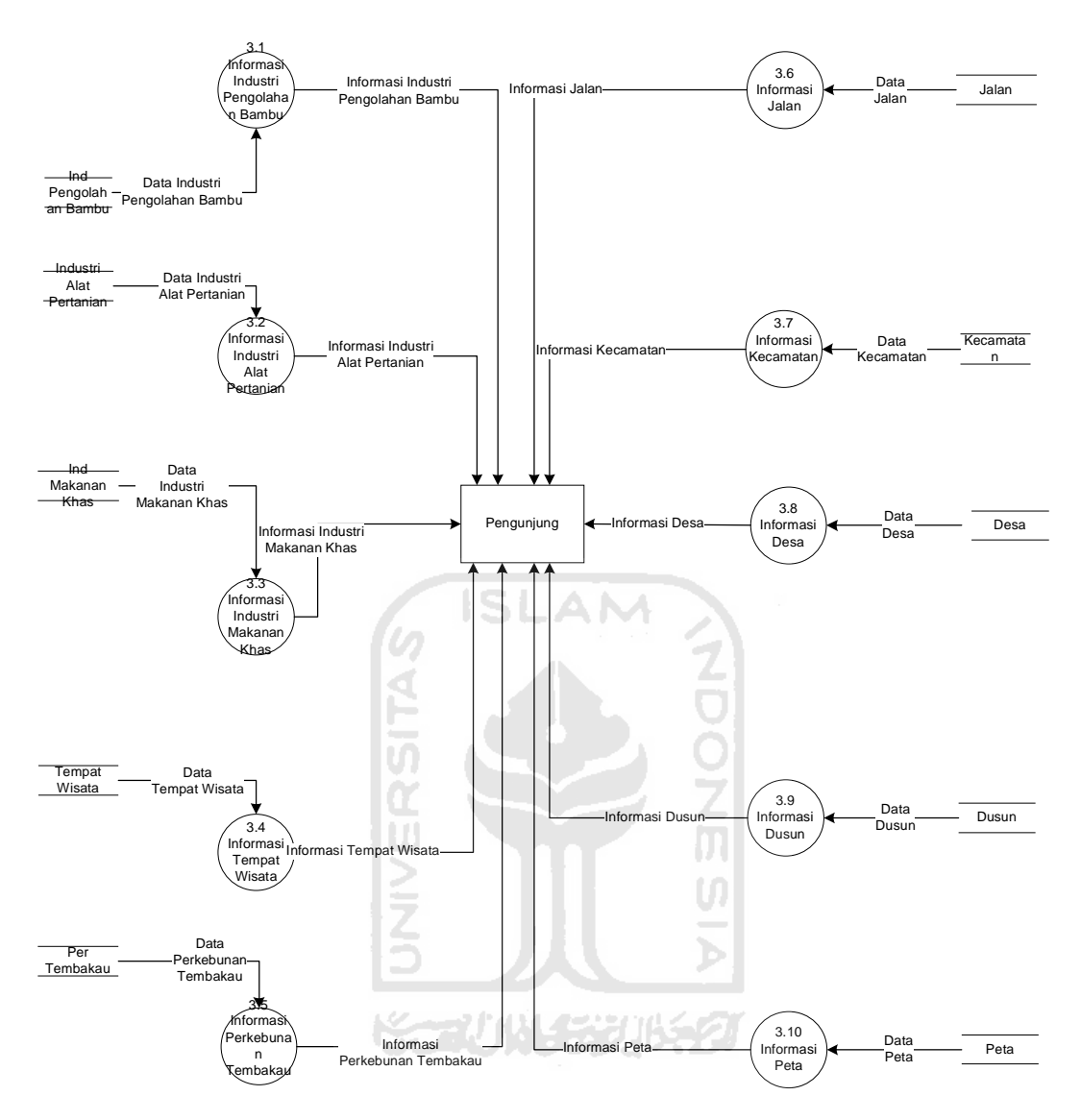

**Gambar 3.4** DFD *Level* 2 Proses Tampil Informasi

# **3.3.2.2 Perancangan Basisdata**

Suatu sistem yang terintegrasi dengan basisdata harus mempunyai struktur basisdata yang teratur dan terorgasisasi dengan baik, karena merupakan penyedia informasi bagi para pemakainya. Perancangan basisdata diperlukan untuk mempersiapkan dan membuat data dalam basisdata yang terdiri dari tabel-tabel, yang berfungsi sebagai tempat penyimpanan data agar penambahan, pengambilan dan modifikasi basisdata dapat dilakukan dengan mudah dan terkontrol. Perancangan basisdata dari Sistem Informasi Geografis Penyajian Potensi

Investasi Daerah Kabupaten Wonosobo, Jawa Tengah Berbasis Web ini terdiri dari tabel *web* dan tabel peta interaktif.

### **3.3.2.2.1 Tabel Data Spasial**

### **a. Tabel Jalan**

Tabel jalan propinsi merupakan tabel yang berisi identitas jalan dan jenis jalan. Lebih lengkapnya dapat dilihat pada tabel 3.1.

Tabel 3.1 Tabel Jalan

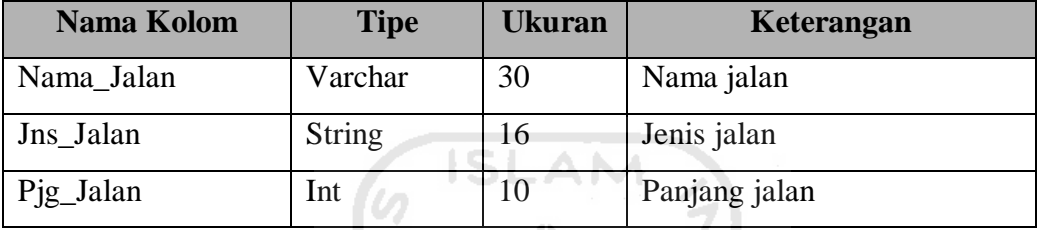

# **b. Tabel Kabupaten**

Tabel kantor kabupaten merupakan tabel yang berisi identitas kantor kabupaten dan nama kantor. Lebih lengkapnya dapat dilihat pada tabel 3.2

m

### Tabel 3.2 Tabel Kabupaten

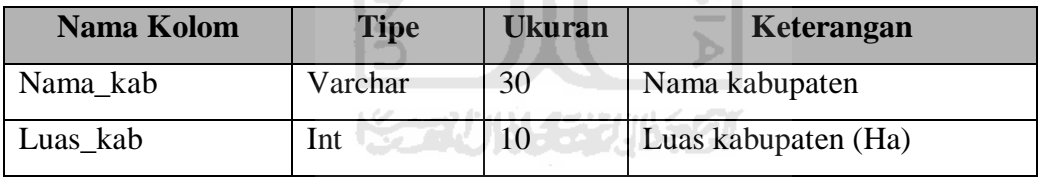

### **c. Tabel Kecamatan**

Tabel kantor kecamatan merupakan tabel yang berisi nama kecamatan dan luas kecamatan. lengkapnya dapat dilihat pada tabel 3.3.

Tabel 3.3 Tabel Kecamatan

| Nama Kolom | <b>Tipe</b> | Ukuran | Keterangan          |
|------------|-------------|--------|---------------------|
| Nama_kec   | Varchar     | 30     | Nama kecamatan      |
| Luas kec   | lnt         |        | Luas kecamatan (Ha) |

# **d. Tabel Desa**

Tabel Desa merupakan tabel yang berisi nama desa, nama kecamatan dari desa tersebut dan luas desa. lengkapnya dapat dilihat pada tabel 3.4.

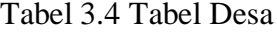

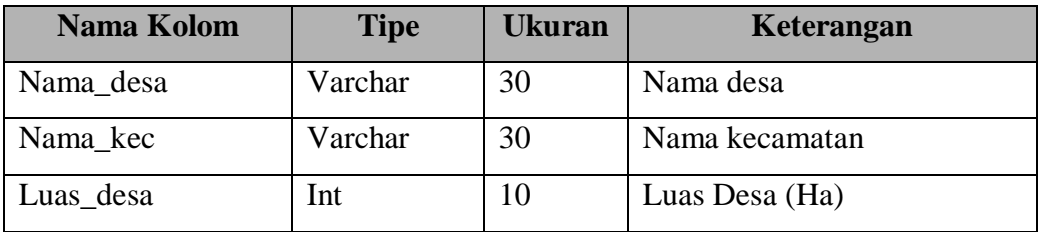

### **e. Tabel Dusun**

Tabel Dusun merupakan tabel yang berisi nama dusun, nama desa dan nama kecamatan dari dusun tersebut serta luas dusun. lengkapnya dapat dilihat pada tabel 3.5.

Tabel 3.5 Tabel Dusun

| Tabel 5.5 Tabel Dusuli |             |               |                |  |  |
|------------------------|-------------|---------------|----------------|--|--|
| Nama Kolom             | <b>Tipe</b> | <b>Ukuran</b> | Keterangan     |  |  |
| Nama dusun             | Varchar     | 30            | Nama dusun     |  |  |
| Nama_desa              | Varchar     | 30            | Nama desa      |  |  |
| Nama kec               | Varchar     | 30            | Nama kecamatan |  |  |
| Luas_dusun             | Int         | 10            | Luas Desa (Ha) |  |  |

Ų.

### **3.3.2.2.2 Tabel Data Non Spasial**

# **a. Tabel Tabel Industri Pengolahan Bambu**

Tabel industri merupakan tabel yang berisi identitas industri, lokasi industri, dan jenis industri. Jenis industri terdiri dari industri keripik jamur, industri carica, dan industri tahu. Lebih lengkapnya dapat dilihat pada tabel 3.6.

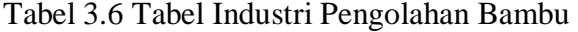

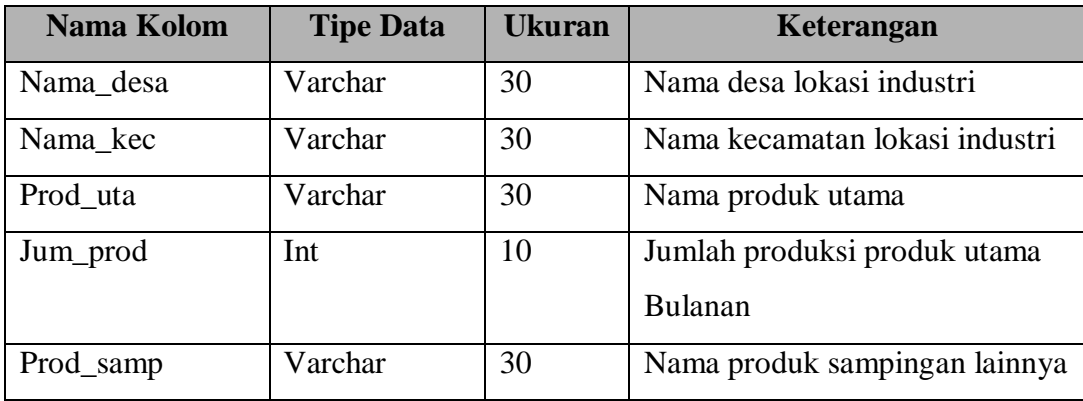

| Nama Kolom | <b>Tipe</b> | <b>Ukuran</b> | Keterangan             |
|------------|-------------|---------------|------------------------|
| Jum_samp   | Int         |               | Jumlah produksi produk |
|            |             |               | sampingan              |
| Ket        | Varchar     | 30            | Keterangan lainnya     |

Tabel 3.7 lanjutan dari Tabel Industri Pengolahan Bambu

### **b. Tabel Industri Alat Pertanian**

Tabel industri alat pertanian merupakan tabel yang berisi identitas data industri alat pertanian dan alamat lokasi industri tersebut.

Tabel industri alat pertanian digunakan untuk menyimpan jenis-jenis informasi yang akan ditampilkan di dalam halaman web. Lebih lengkapnya dapat dilihat pada tabel 3.8 berikut.

Tabel 3.8 Tabel Industri Alat Pertanian

| Nama Kolom | <b>Tipe Data</b> | <b>Ukuran</b> | Keterangan                     |
|------------|------------------|---------------|--------------------------------|
| Nama_desa  | Varchar          | 30            | Nama desa lokasi industri      |
| Nama kec   | Varchar          | 30            | Nama kecamatan lokasi industri |
| Prod uta   | Varchar          | 30            | Nama produk utama              |
| Jum_prod   | Int              | 10            | Jumlah produksi produk utama   |
|            |                  |               | Bulanan                        |
| Prod_samp  | Varchar          | 30            | Nama produk sampingan lainnya  |
| Ket        | Varchar          | 30            | Keterangan lainnya             |

### **c. Tabel Industri Makanan Khas**

Tabel industri makanan khas merupakan tabel yang berisi identitas data industri, alamat, nama dan jumlah produksi makanan khas tersebut.

Tabel industri makanan khas digunakan untuk menyimpan jenis-jenis informasi yang akan ditampilkan di dalam halaman web. Lebih lengkapnya dapat dilihat pada tabel 3.9 berikut.

Tabel 3.9 Tabel Industri Makanan Khas

| Nama Kolom   Tipe Data   Ukuran |         |    | <b>Keterangan</b>         |
|---------------------------------|---------|----|---------------------------|
| Nama desa                       | Varchar | 30 | Nama desa lokasi industri |

| Nama Kolom | <b>Tipe</b> | <b>Ukuran</b> | Keterangan                        |
|------------|-------------|---------------|-----------------------------------|
| Nama kec   | Varchar     | 30            | Nama kecamatan lokasi industri    |
| Nama mak1  | Varchar     | 30            | Nama makanan khas yang diproduksi |
| Prod 1     | Int         | 10            | Jumlah produksi bulanan (kg)      |
| Nama mak2  | Varchar     | 30            | Nama makanan khas yang diproduksi |
| $Prod_2$   | Int         | 10            | Jumlah produksi bulanan (kg)      |
| Nama_mak3  | Varchar     | 30            | Nama makanan khas yang diproduksi |
| Prod_3     | Int         | 10            | Jumlah produksi bulanan (kg)      |
| Nama mak4  | Varchar     | 30            | Nama makanan khas yang diproduksi |
| Prod 4     | Int         | 10            | Jumlah produksi bulanan (kg)      |
| Ket        | Varchar     | 30            | Keterangan lainnya                |

Tabel 3.10 lanjutan dari Tabel Industri Makanan Khas

# **d. Tabel Tempat Wisata**

Tabel tempat wisata merupakan tabel yang berisi nama tempat wisata dan lokasi tempat wisata.

Tabel tempat wisata digunakan untuk menyimpan jenis-jenis informasi yang akan ditampilkan di dalam halaman web. Lebih lengkapnya dapat dilihat pada tabel 3.11 berikut.

Tabel 3.11 Tabel Tempat Wisata

| Nama Kolom | <b>Tipe Data</b> | <b>Ukuran</b> | Keterangan                      |
|------------|------------------|---------------|---------------------------------|
| Nama       | Varchar          | 30            | Nama lokasi wisata              |
| Nama_desa  | Varchar          | 30            | Nama desa lokasi industri       |
| Nama kec   | Varchar          | 30            | Nama kecamatan lokasi industri  |
| Ket        | Varchar          | 50            | Informasi tentang tempat wisata |

### **e. Tabel Perkebunan Tembakau**

Tabel perkebunan tembakau merupakan tabel yang berisi lokasi perkebunan, luas lahan, dan produksi tembakau. Tabel perkebunan tembakau digunakan untuk menyimpan jenis-jenis informasi yang akan ditampilkan di dalam halaman web Lebih lengkapnya dapat dilihat pada tabel 3.12 berikut.

Tabel 3.12 Tabel Perkebunan Tembakau

B

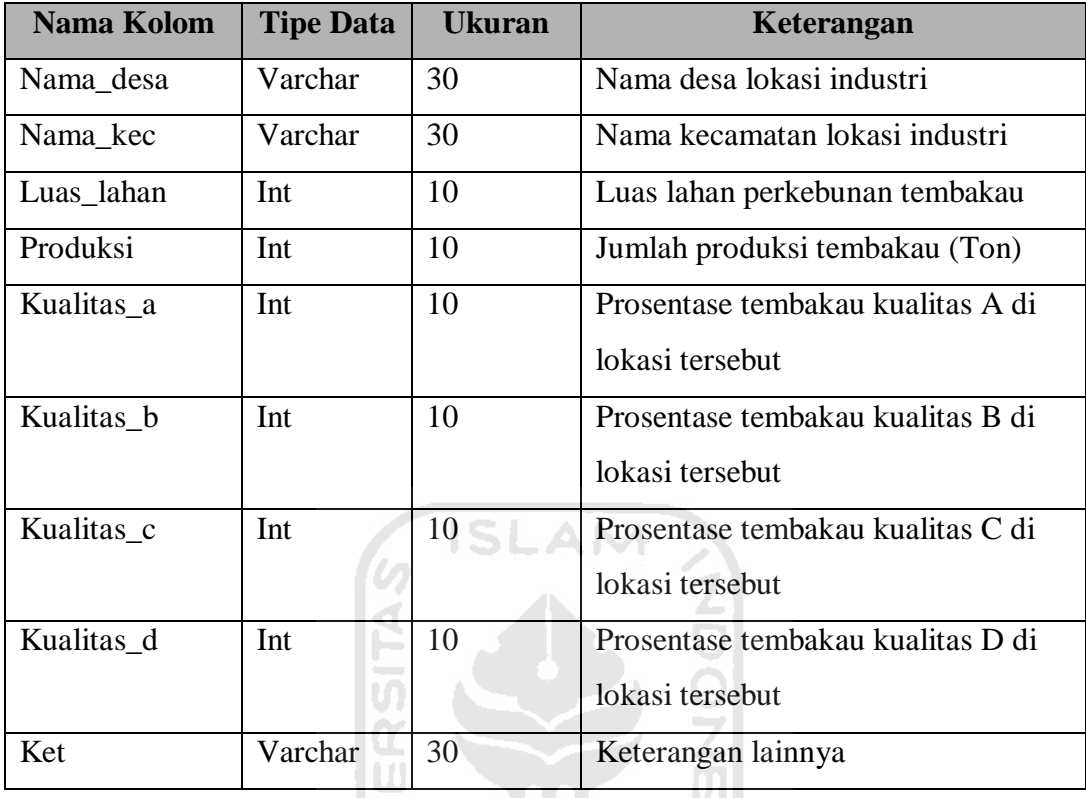

### **f. Tabel Peta**

Tabel peta merupakan tabel yang berisi identitas peta, nama file peta, kerangan peta, dan file peta. Tabel peta digunakan untuk menyimpan data-data file peta yang ditampilkan dalam tampilan web. File peta digunakan untuk menyimpan file peta dengan ekstensi \**.shp*, file *database* peta dengan ekstensi *\*.dbf*, dan file \**.shx* yang berfungsi untuk menentukan posisi tampilan peta pada halaman peta interaktif. Lebih lengkapnya dapat dilihat pada tabel 3.13 berikut.

 $\omega$ 

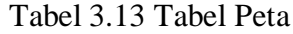

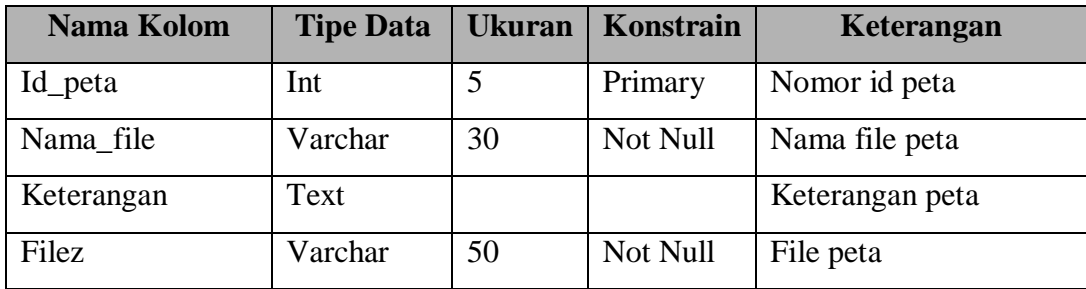

### **3.3.2.2.4 Relasi Antar Tabel**

Database merupakan file yang saling berhubungan yang membentuk suatu relasi dengan menggunakan kunci relasi yang merupakan kunci utama dari masing-masing file. Perancanaan yang tepat akan membuat paket program relasional akan bekerja secara optimal. Relasi antar tabel pada "Sistem Informasi Geografis Penyajian Potensi Investasi Daerah Kabupaten Wonosobo, Jawa Tengah Berbasis Web " dapat dilihat pada gambar 3.6.

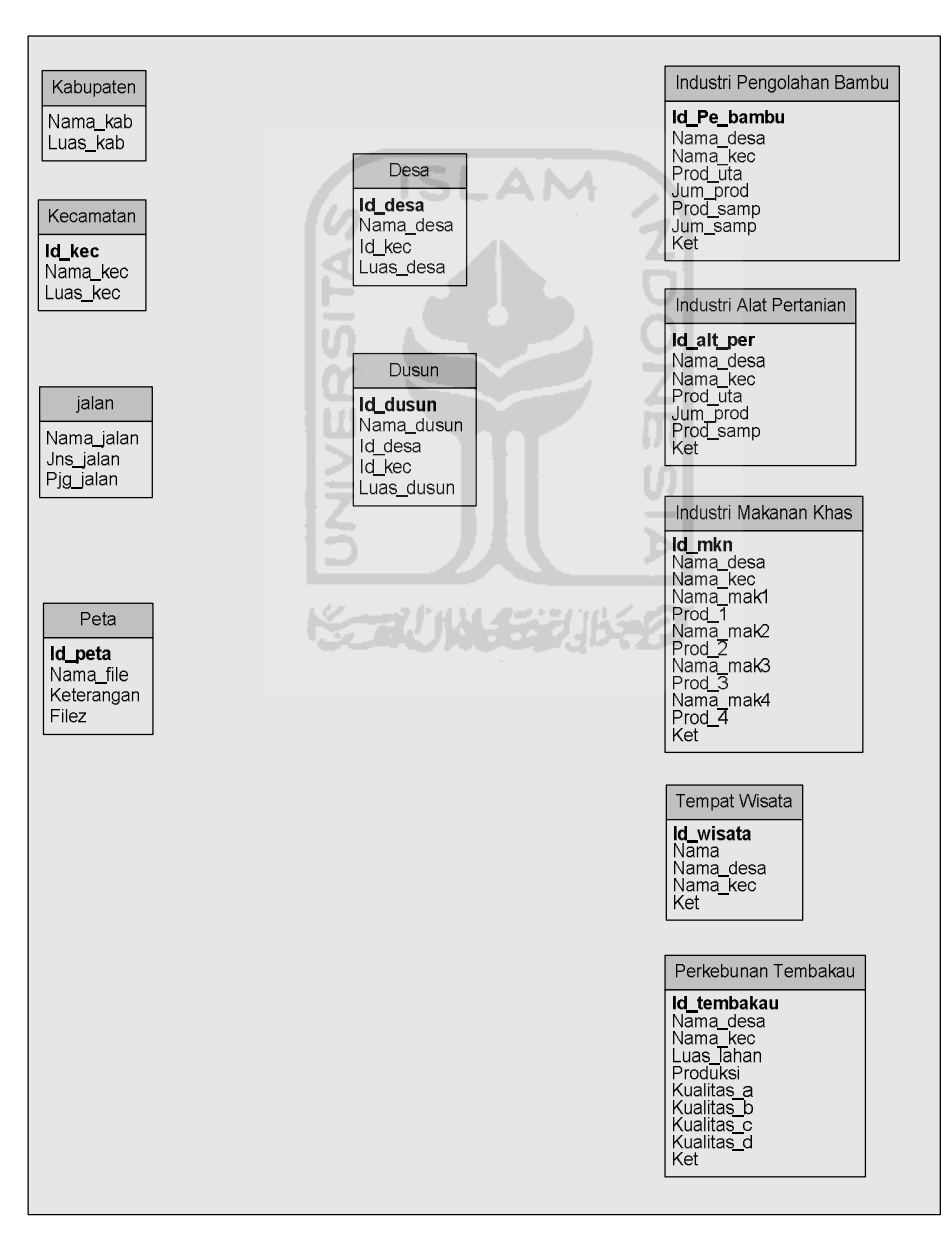

**Gambar 3.6** Relasi Antar Tabel

### **3.3.2.3 Perancangan Antarmuka Keluaran**

Rancangan antarmuka berfungsi untuk memudahkan user berinteraksi dengan sistem. Rancangan antarmuka pada "Sistem Informasi Geografis Penyajian Potensi Investasi Daerah Kabupaten Wonosobo " ini dibuat dengan tujuan agar sistem yang akan dibuat dapat berinteraksi dengan pengunjung dengan baik dan mudah diakses oleh pengunjung *web site.* Rancangan antarmuka dibuat sebagus mungkin dengan tujuan agar pengunjung bisa tertarik dan pengunjung tidak merasa jenuh. Oleh karena itu diperlukan rancangan antarmuka yang *user friendly*. Tekadang sistem yang dibuat dengan berbasis GUI (*Graphic User Interface*) yang tidak melalui perancangan yang baik dalam aplikasinya akan menyulitkan pengunjung untuk mengoperasikannya.

# **a. Perancangan Antarmuka Halaman Utama**

Rancangan antarmuka halaman utama digunakan untuk menampilkan peta interaktif mengenai batas administrasi kabupaten Wonosobo serta berbagai potensi investasi yang terdiri dari beberapa layer meliputi potensi investasi industri pengolahan bambu, industri alat pertanian, industri makanan khas, Tempat Wisata, dan Perkebunan Tembakau. Selain menampilkan berbagai macam potensi investasi, peta interaktif juga akan menampilkan *layer* jalan, kecamatan, desa dan dusun.

Pada peta interaktif terdapat legenda mengenai isi dari peta interaktif itu sendiri. Pengunjung dapat mengaktifkan dan menonaktifkan *layer* jenis potensi dan *layer* kecamatan, desa, dan dusun yang dibutuhkan dengan mengisikan tanda *check* pada bagian *checkbox* yang ada pada legenda peta interaktif. Pengunjung dapat melakukan *zooming* pada daerah potensi yang diinginkan menurut jenis potensinya dengan memilih menu *zooming* dan menekan klik pada bagian tampilan peta interaktif yang ingin dilakukan pembesaran. Pada peta intraktif terdapat beberapa *tools* yang dapat digunakan untuk melakukan proses *zoom in, zoom out, pan,* dan query informasi dengan menekan klik pada simbol yang terdapat pada tampilan peta interaktif. Hasil query akan ditampilkan di sisi bawah.

Pada sisi kanan bawah peta halaman peta terdapat *keymap* yang menunjukan peta administrasi kabupaten Wonosobo secara keseluruhan yang diperkecil. Pada bagian bawah halaman peta interaktif terdapat skala yang menunjukkan skala dari peta yang sedang ditampilkan. Skala akan berubah menyesuaikan dengan keadaan sebenarnya di lapangan pada saat dilakukan proses *zoom in* maupun *zoom out*.

Lebih jelasnya rancangan halaman peta potensi akan diilustrasikan pada gambar 3.7 berikut ini.

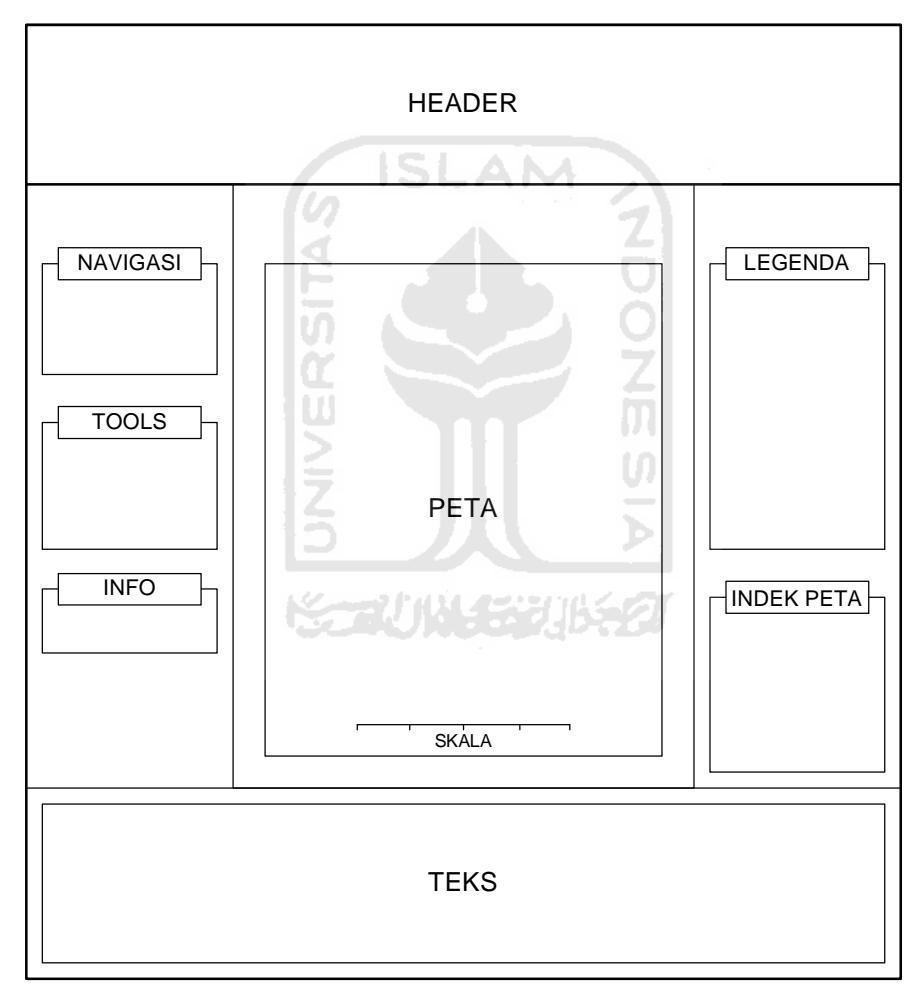

**Gambar 3.7** Rancangan Antarmuka Halaman Utama

# **BAB IV**

# **HASIL DAN PEMBAHASAN**

### **4.1 Batasan Implementasi**

Sebelum program diterapkan dan diimplementasikan, maka program harus *error free* (bebas kesalahan). Kesalahan program yang mungkin terjadi antara lain kesalahan penulisan bahasa, kesalahan waktu proses, atau kesalahan logikal. Setelah program bebas dari kesalahan, kemudian dapat dilakukan pengujian dengan menjalankan program dan memasukkan data yang akan diolah.

Batasan implementasi meliputi batasan minimal untuk perangkat keras (*hardware*) atau perangkat lunak (*software*) yang diperlukan agar sistem yang dibuat dapat berjalan dengan baik.

Untuk melakukan pengembangan perangkat lunak dengan nyaman dan sesuai kebutuhan, maka diperlukan spesifikasi perangkat keras sesuai. Berikut ini spesifikasi perangkat keras yang direkomendasikan:

- a. Processor Intel atau AMD dengan kecepatan 1Ghz atau lebih.
- b. Kapasitas memori (RAM) 512 MB atau lebih.
- c. Harddisk 10 GB atau lebih.
- d. Kartu VGA 64 Mb atau lebih.
- e. Monitor, keyboard, mouse, scanner.

Spesifikasi perangkat lunak yang digunakan untuk melakukan pengembangan aplikasi meliputi:

- a. ArcView 3.3 digunakan untuk melakukan digitasi peta serta melakukan pemberian data spasial dan data atribut pada peta yang telah *digital*.
- b. Mapserver digunakan untuk menampilkan peta pada *web* SIG.
- c. Apache Webserver.
- d. PHP 4.3.11 dan database My SQL 4.1.21.
- e. Macromedia Dreamweaver MX 2004
- f. Sistem Operasi Windows XP Professional.

### g. *Web browser*.

### **4.2 Implementasi Pembuatan Program**

Implementasi merupakan tahap dimana sistem siap dioperasikan pada keadaan sebenarnya, dari sini akan diketahui apakah sistem yang dibuat benarbenar dapat menghasilkan tujuan yang diinginkan. Pada implementasinya, Sistem Informasi Geografis Penyajian Potensi Investasi Daerah Kabupaten Wonosobo Jawa Tengah Berbasis Web menggunakan empat *software* utama. *Softwaresoftware* tersebut adalah :

1. ArcView

ArcView merupakan *software* yang digunakan untuk melakukan digitasi peta digital. Hasil dari digitasi peta dari ArcView berupa file dengan ekstensi \*.*shp* akan digunakan sebagai *database* peta.

2. Mapserver

Mapserver merupakan *software* yang digunakan untuk menampilkan peta hasil digitasi dari ArcView menjadi peta interaktif dalam halaman web.

3. Macromedia Dreamweaver MX Macromedia Dreamweaver MX merupakan *software* yang digunakan untuk membuat tampilan web.

# **4.3 Impementasi Prosedural**

Implementasi prosedural ini merupakan penerapan rancangan yang telah dibuat menjadi bentuk program (*sourcecode*). Peta interaktif terdiri dari data spasial. Untuk membuat peta interaktif dengan mengunakan Mapserver harus tersedia tiga berkas yaitu Shapefile (*\*.shp*)*,* Mapfile (*\*.map*)*,* dan PHP/Mapscript (*\*.php* dan *\*.phtml*). Mapserver dengan ekstensi *\*.map* adalah file teks yang berfungsi sebagai generator file *\*.shp* ke dalam file *image* sehingga dapat ditampilkan sebagai halaman *phtml*. File *map* ini akan berisi komponen tampilan peta seperti definisi layer, definisi proyeksi peta, pengaturan legenda, skala, dan sebagainya. Sedangkan PHP/Mapscript sendiri merupakan antarmuka pemrograman mapserver dengan menggunakan bahasa pemrograman PHP yang berfungsi untuk menampilkan peta pada *browser*.

Berikut ini contoh *script* program pada potensi\_wonosobo.map yang berfungsi untuk menampilkan layer batas kecamatan :

LAYER

```
NAME "Batas Kecamatan"
DATA "batas kecamatan.shp"
 STATUS DEFAULT
 TYPE POLYGON
```

```
METADATA
```

```
"DESCRIPTION" "Batas Kecamatan"
"RESULT_FIELDS" "NAMA_KEC;NAMA_KAB;LUAS_HA"
"DESC_FIELDS" "NAMA KECAMATAN;NAMA
```
KABUPATEN; LUAS LAHAN"

END

```
て<br>OONの
TEMPLATE "batas_kecamatan.html"
 TOLERANCE 0
 TOLERANCEUNITS PIXELS
       CLASS
              Name "Batas Kecamatan"
              COLOR 255 255 95
              OUTLINECOLOR 0 0 0
       END
```
END

*File* potensi\_Wonosobo.map terdiri dari beberapa layer. Lebih lengkapnya *file* potensi\_Wonosobo.map dapat dilihat pada lampiran.

Mapscript adalah antarmuka pemrograman MapServer. Salah satu hal yang harus diperhatikan dalam pemrograman adalah modularitas, demikian juga dengan pemrograman menggunakan PHP/Mapscript. Modularitas yang harus diperhatikan yaitu sedapat mungkin memisahkan antara bagian pemroses dengan bagian yang menampilkan hasil keluaran. Untuk keperluan itu, pemrograman PHP/Mapscript dipisahkan ke dalam satu file tersendiri yang berakhiran *\*.php*, dengan file HTML yang berakhiran *\*.phtml* juga terpisah. Selanjutnya

menggunakan fungsi *include* dari PHP untuk seolah-olah menggabungkan file *\*.php* ke dalam file *\*.phtml*, sehingga objek PHP dapat dikenali. Selain itu juga perlu dibuat fungsi dalam file *\*.php* untuk melakukan tugas-tugas spesifik misalnya menggambar peta, mengatur skala peta, melakukan *query* informasi dan sebagainya.

### **4.4 Hasil**

Hasil dari program Sistem Informasi Geografis Penyajian Potensi Investasi Daerah Kabupaten Wonosobo, Jawa Tengah Berbasis Web ini terdiri dari sebuah *interface* utama. *Interface* yang disajikan menginformasikan tentang segala sesuatu yang berhubungan dengan daerah potensi investasi di kabupaten Wonosobo. *Interface* tersebut terdiri dari beberapa menu. Menu yang disajikan pada halaman admin yaitu menu *tools*, info,legenda, indek peta dan *query*.

*Interface* yang disajikan kepada pengunjung terdiri dari menu *home*, profil, potensi industri, potensi pariwisata, potensi perkebunan, *counter*, peta, *login*, pencarian, perijinan, dan buku tamu. Selain itu pengunjung juga dapat mendaftarkan diri agar pengunjung dapat menyumbangkan informasi lain. Setelah pengunjung melakukan *login*, akan tersedia menu *user*, menu ubah *password*, dan *logout*.

*Interface* yang disajikan kepada admin berfungsi untuk melakukan menejemen data yang ada pada Sistem Informasi Geografis Penyajian Potensi Investasi Daerah Kabupaten Wonosobo, Jawa Tengah Berbasis Web. Adapun *Interface* yang disajikan kepada admin terdiri dari beberapa menu. Menu yang disajikan pada halaman admin yaitu menu *tools*, info,legenda, indek peta dan *query*.

### **4.4.1** *Interface* **Halaman Utama**

Halaman utama ini akan menampilkan peta interaktif kabupaten Wonosobosecara utuh yang telah diolah sebelumnya menggunakan MapServer serta disediakan berbagai macam fasilitas yang dapat digunakan pengunjung yaitu menu navigasi, menu tools, menu info, menu legenda, dan menu indek peta.

Selain itu di bagian bawah halaman utama digunakan untuk menampilkan hasil *query* dari peta. Adapun tampilannya dapat dilihat pada gambar 4.1.

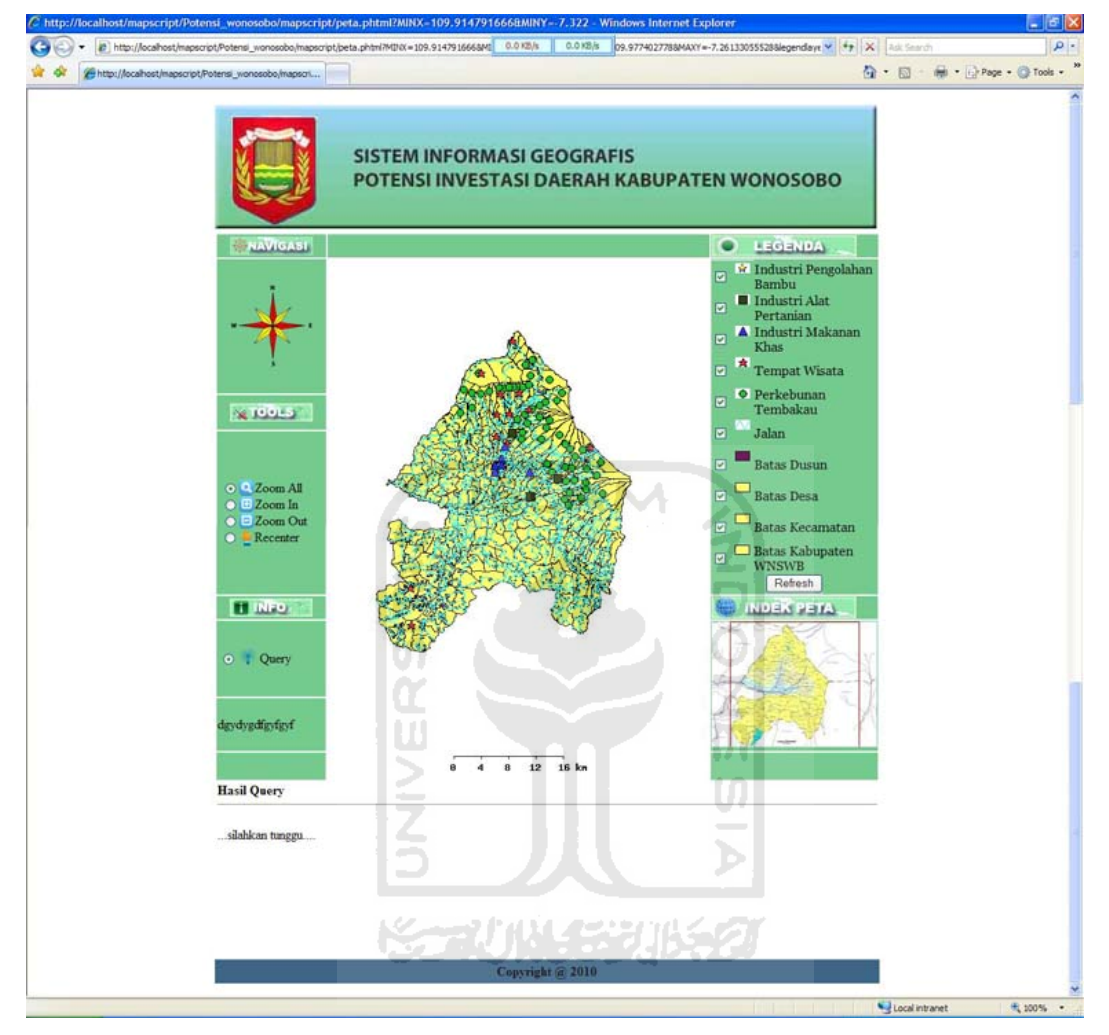

**Gambar 4.1** Halaman utama

### **a. Peta Potensi**

Pada halaman utama terdapat peta potensi daerah. halaman peta potensi merupakan *link* untuk menuju tampilan peta interaktif yang telah diolah sebelumnya menggunakan MapServer. Halaman tampil peta potensi ini akan menampilkan peta kabupaten Wonosobo secara utuh serta disediakan berbagai macam fasilitas yang dapat digunakan pengunjung untuk mengetahui tentang segala macam informasi mengenai kabupaten Wonosobo. Tampilan peta potensi dapat dilihat pada gambar 4.2 berikut ini.

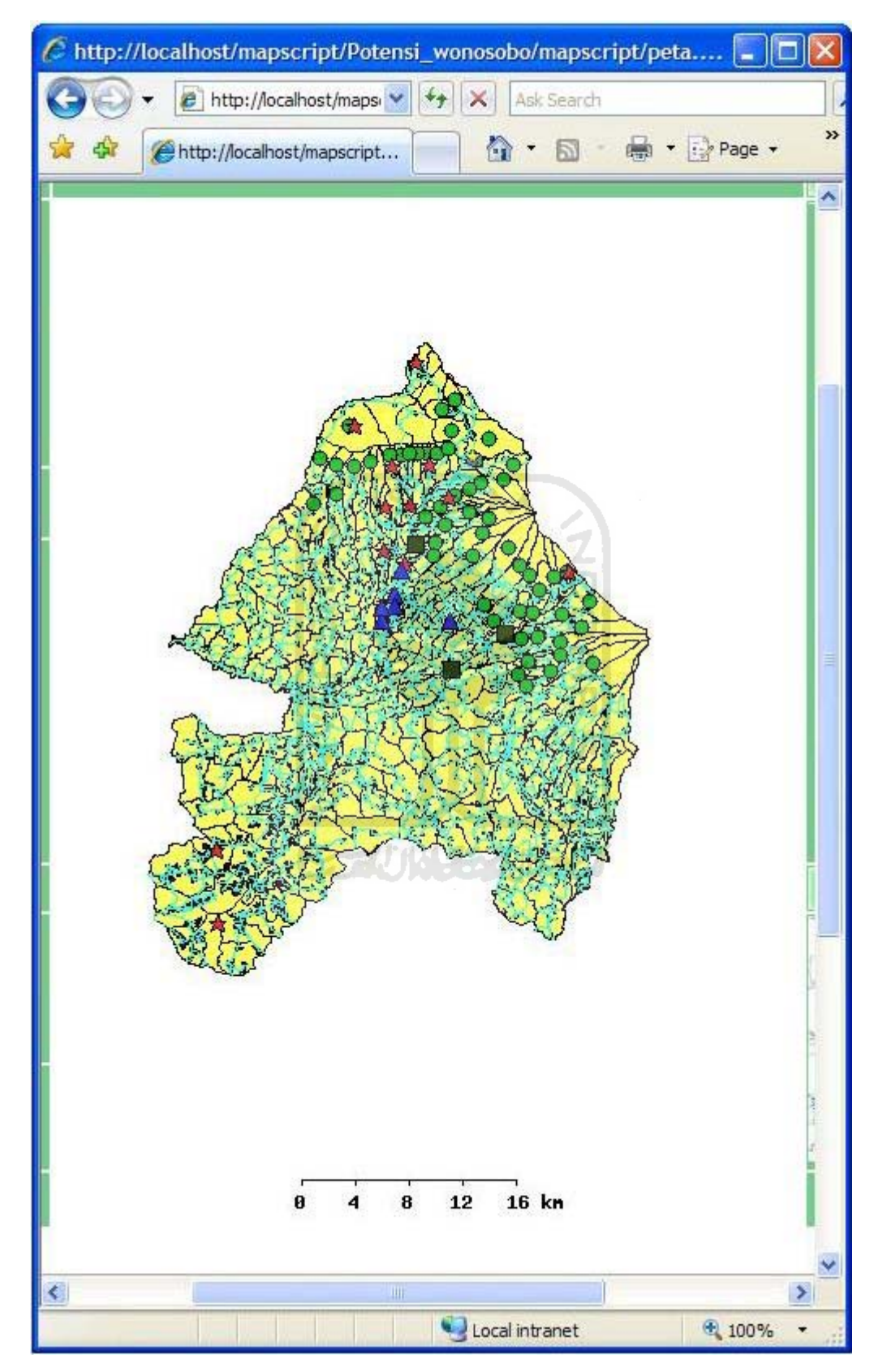

**Gambar 4.2** Peta Interaktif

Berikut ini merupakan penggalan *script* PHP yang disisipkan ke dalam *file* potensi\_Wonosobo.phtml untuk menampilkan peta interaktif :

```
<?php
   include("potensi_Wonosobo.php");
?>
```
Fungsi PHP *include* tersebut seolah-olah menggabungkan file potensi\_Wonosobo.php ke dalam *file* potensi\_Wonosobo.phtml, sehingga fungsifungsi dan variabel yang ada pada *file* potensi\_Wonosobo.php akan dikenali di dalam *file* potensi\_Wonosobo.phtml.

### **b. Menu Tools**

Menu tools digunakan untuk melakukan proses *zoom all, zoom in, zoom out,* dan *recenter* peta dengan menekan klik pada simbol yang terdapat pada tampilan peta interaktif. Adapun tampilannya dapat dilihat pada gambar 4.3 dibawah ini.

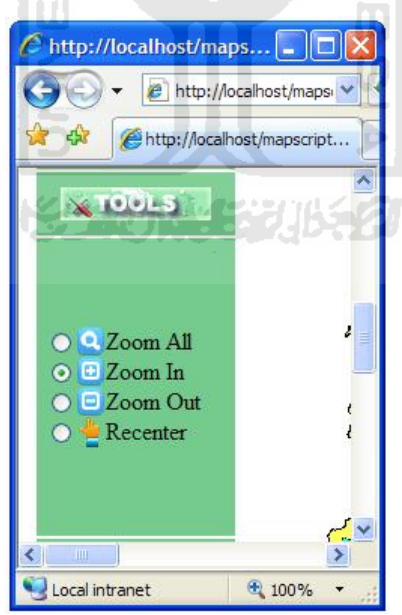

**Gambar 4.3** Menu Tools

# **c. Menu Info**

Pada menu info terdapat tombol *query* yang digunakan untuk mengaktifkan proses *query* pada database. Proses *query* sendiri dilakukan dengan cara memilih sembarang lokasi atau point pada peta interaktif serta menampilkan hasilnya pada bagian bawah interface. Adapun tampilannya dapat dilihat pada gambar 4.4

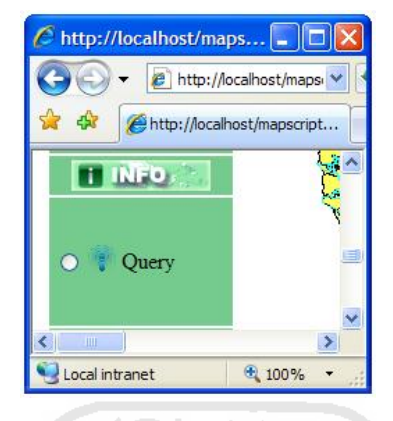

**Gambar 4.4** Menu Info

# **d. Menu Legenda**

Pada peta interaktif terdapat legenda mengenai isi dari peta interaktif itu sendiri. Pengunjung dapat mengaktifkan dan menonaktifkan *layer* jenis potensi dan *layer* lain yang dibutuhkan dengan mengisikan tanda *check* pada bagian *checkbox* yang ada pada legenda peta interaktif. Adapun tampilannya dapat dilihat pada gambar 4.5 berikut ini.

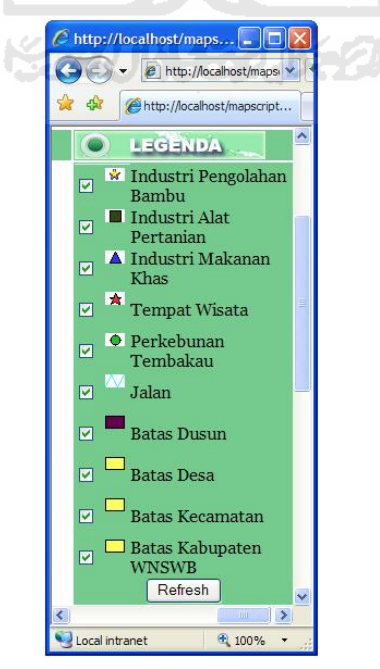

**Gambar 4.5** Menu Legenda

# **e. Menu Indek Peta**

Menu indek peta berada di sisi kanan bawah halaman utama. Dalam menu ini terdapat *keymap* yang menunjukan peta administrasi kabupaten Wonosobo secara keseluruhan yang diperkecil. Adapun tampilannya dapat dilihat pada gambar 4.6

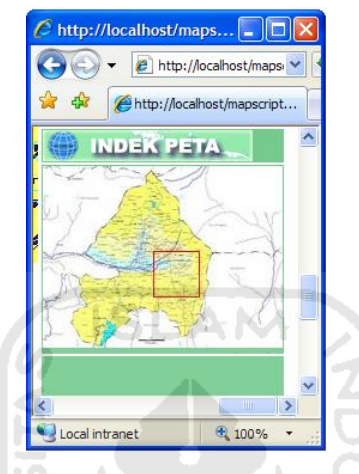

**Gambar 4.6** Menu Indek Peta

# **f. Hasil** *Query*

Menu ini berada di bagian bawah halaman utama. Fungsi utamanya adalah untuk menampilkan hasil *query* dari peta interaktif. Adapun tampilannya dapat dilihat pada gambar 4.7

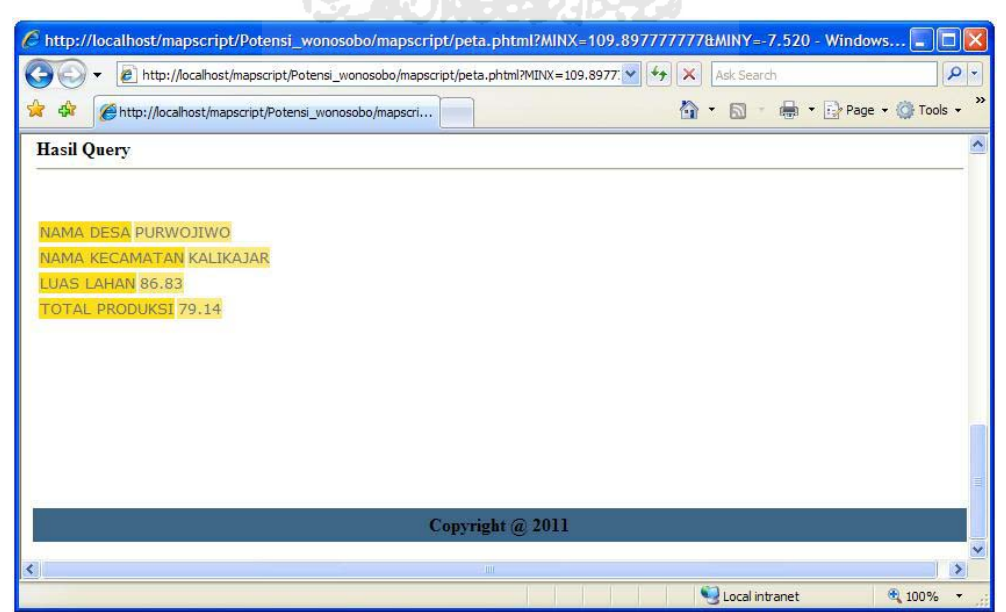

**Gambar 4.7** Hasil *Query*

### **4.2 Pengujian sistem**

Aplikasi yang telah dibuat perlu menjalani beberapa pengujian pada penggunaan secara nyata dan untuk memastikan suatu perangkat lunak berjalan seperti yang diharapkan. Dalam pembuatan perangkat lunak sangat mungkin terjadi kesalahan. Dengan adanya pengujian perangkat lunak, diharapkan kesalahan tersebut dapat ditemukan agar dapat berjalan sesuai dengan harapan. Beberapa pengujian mempunyai dua kemungkinan, yaitu prosedur normal dan prosedur tidak normal.

### **4.2.1 Proses Menampilkan** *Layer*

Peta potensi investasi kabupaten Wonosoboterdiri dari beberapa layer yang ditampilkan untuk memberikan informasi mengenai daerah atau wilayah potensi investasi. *Layer-layer* yang terdapat pada legenda peta potensi investasi kabupaten Wonosobo terdiri *layer* industri pengolahan bambu, industri alat pertanian, industri makanan khas, tempat wisata, perkebunan tembakau, jalan, batas dusun, batas desa dan batas kecamatan. Untuk memudahkan pembacaan tampilan peta interaktif, maka setiap layer diberi simbol yang berbeda satu dengan yang lain.

Pada tampilan peta interaktif, pengunjung dapat memilih *layer* yang ingin ditampilkan sesuai dengan kebutuhan. Untuk menyembunyikan *layer* yang tidak dibutuhkan dapat dilakukan dengan menghilangkan tanda centang pada kotak yang terdapat pada masing-masing *layer* yang ingin di non-aktifkan. Selanjutnya tekan tombol *refresh* melihat perubahan pada peta interaktif. Lebih jelasnya dapat dilihat secara berturut-turut tampilan seluruh *layer* peta interaktif dan tampilan peta setelah mengalami proses *update layer* pada gambar 4.8 dan gambar 4.9.

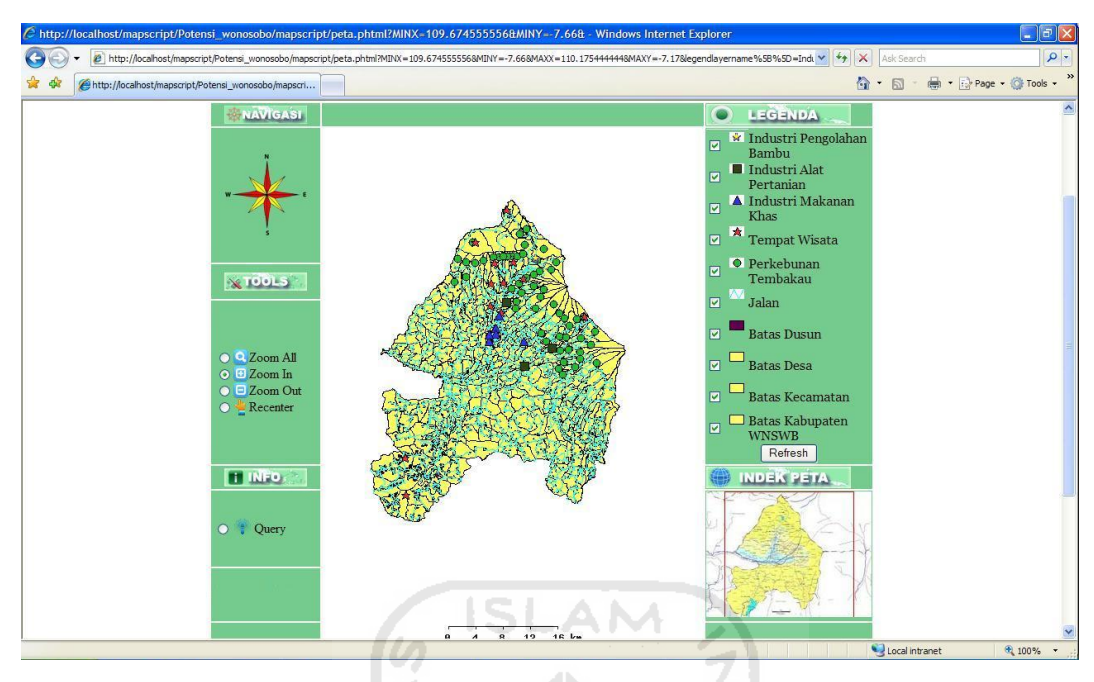

**Gambar 4.8** Tampilan Seluruh Layer Peta Interaktif

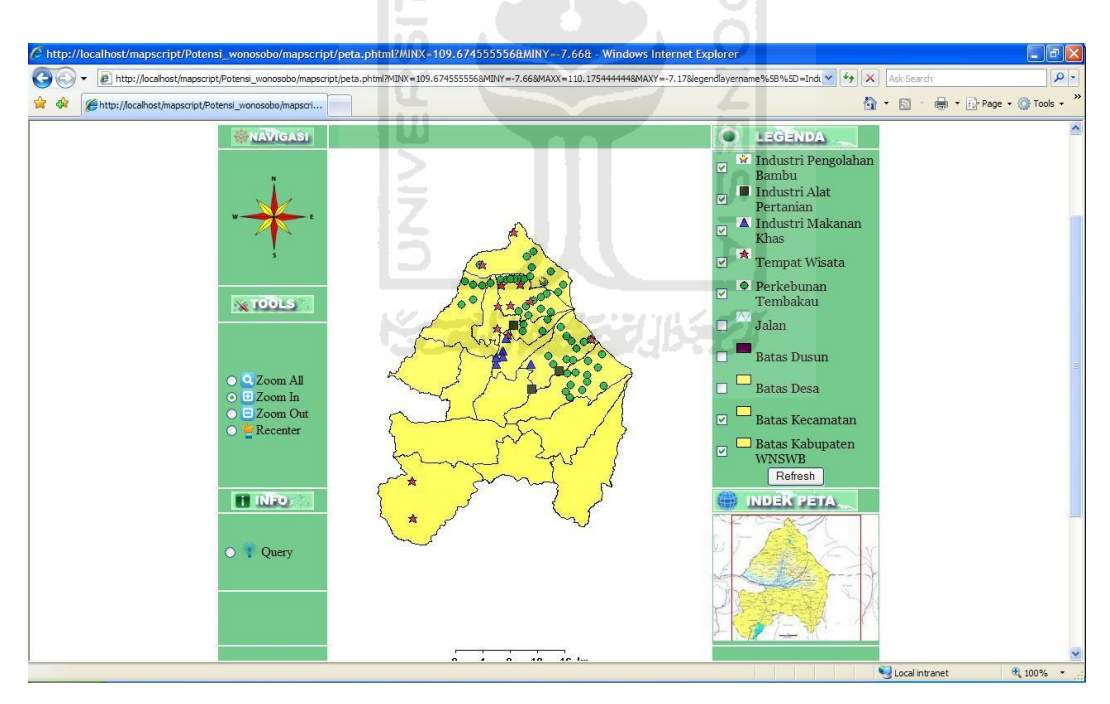

**Gambar 4.9** Tampilan Proses *Refresh Layer*

# **4.2.2 Proses** *Zooming*

Proses *zoom*ing terdiri atas *zoom in*, *zoom out*, *zoom all,* dan *recenter*. Proses *zoom in* dan proses *zoom out* merupakan fasilitas yang disediakan dalam peta interaktif untuk melakukan pembesaran dan pengecilan tampilan peta interaktif. Tombol *zoom in* memungkinkan pengunjung untuk melihat tampilan peta interaktif secara lebih jelas. Untuk melakukan pembesaran peta dilakukan dengan memilih tombol *zoom in* kemudian klik pada daerah yang ingin diperbesar. Demikian juga sebaliknnya, jika pengunjung ingin memperkecil tampilan peta dapat dilakukan dengan memilih tombol *zoom out* kemudian klik pada daerah yang ingin diperkecil. Untuk menggeser peta digunakan tombol *recenter* sehingga daerah yang di klik pada peta potensi akan berada tepat di tengah-tengah.

Sedangkan jika pengunjung ingin mengembalikan tampilan peta pada posisi *default* dapat dilakukan dengan memilih tombol *zoom all* kemudian klik pada tampilan peta interaktif. Tampilan pada proses *zoom all* akan sama dengan tampilan awal peta interaktif. Lebih lengkapnya dapat dilihat secara berturut-turut tampilan awal peta interaktif, tampilan proses *zoom in*, dan tampilan proses *zoom out* pada gambar 4.10, gambar 4.11, dan gambar 4.12.

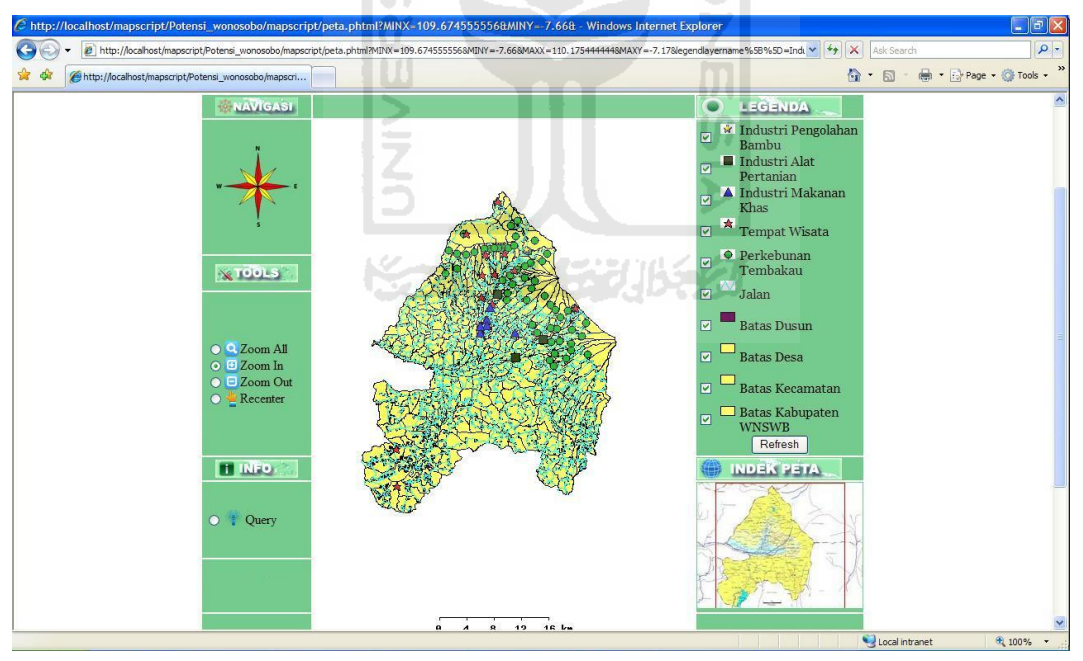

**Gambar 4.10** Tampilan Awal Peta Interaktif

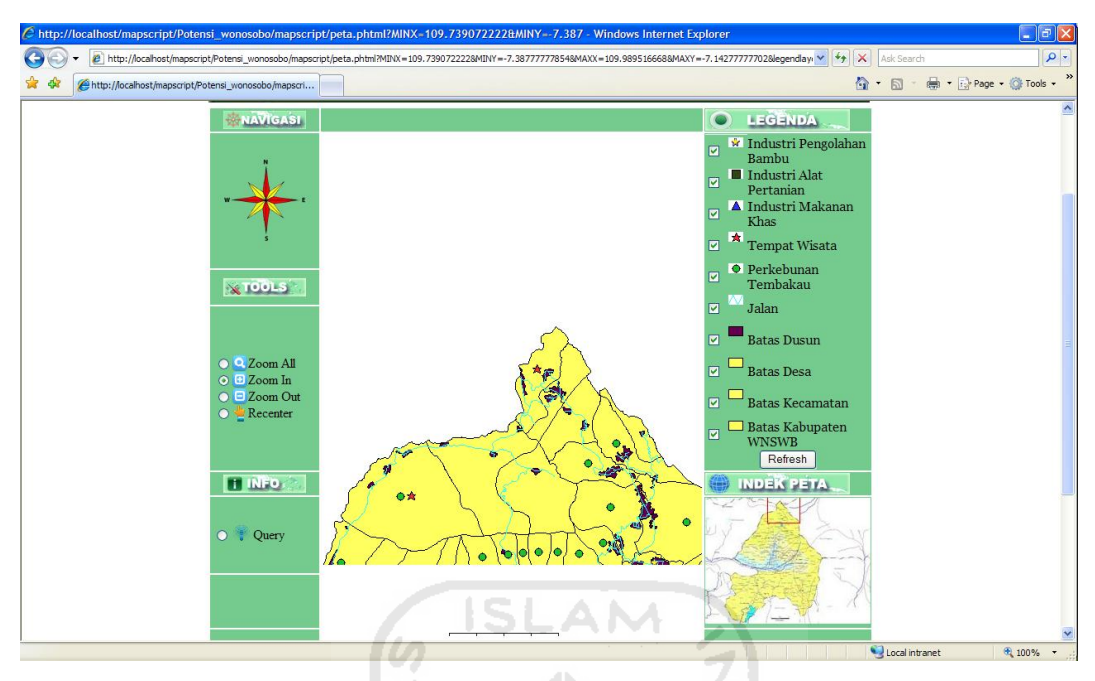

**Gambar 4.11** Tampilan Proses *Zoom In*

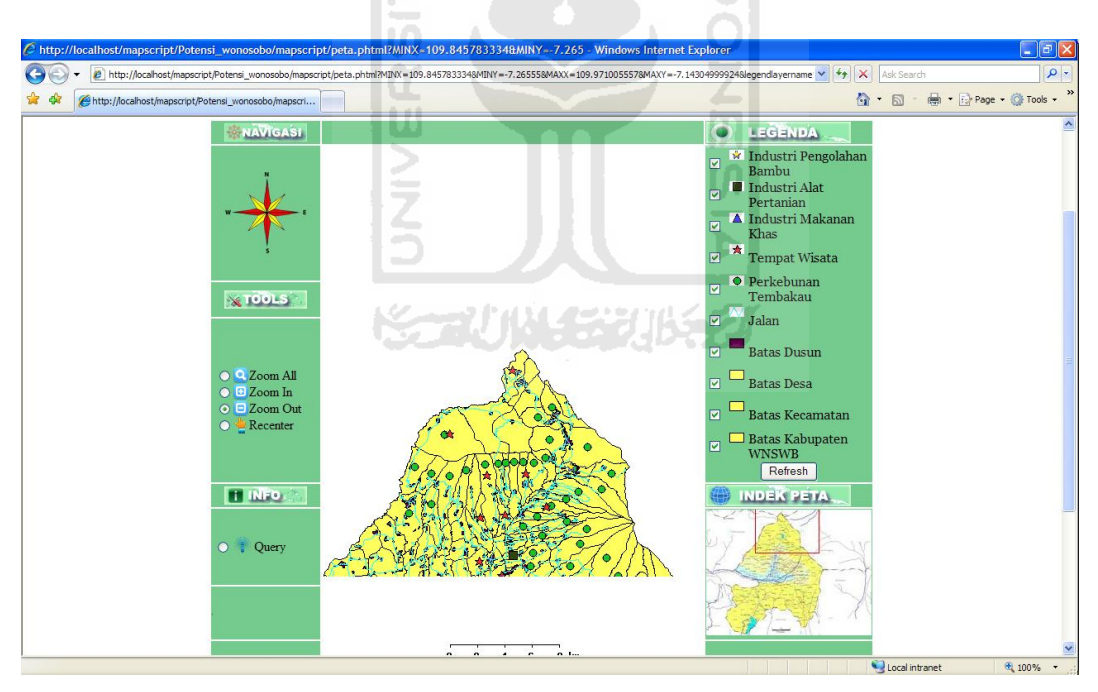

**Gambar 4.12** Tampilan Proses *Zoom Out*

Sedangkan proses recenter dapat dilihat pada gambar 4.13 dan 4.14 (gambar bintang merupakan daerah yang di klik pada peta ).
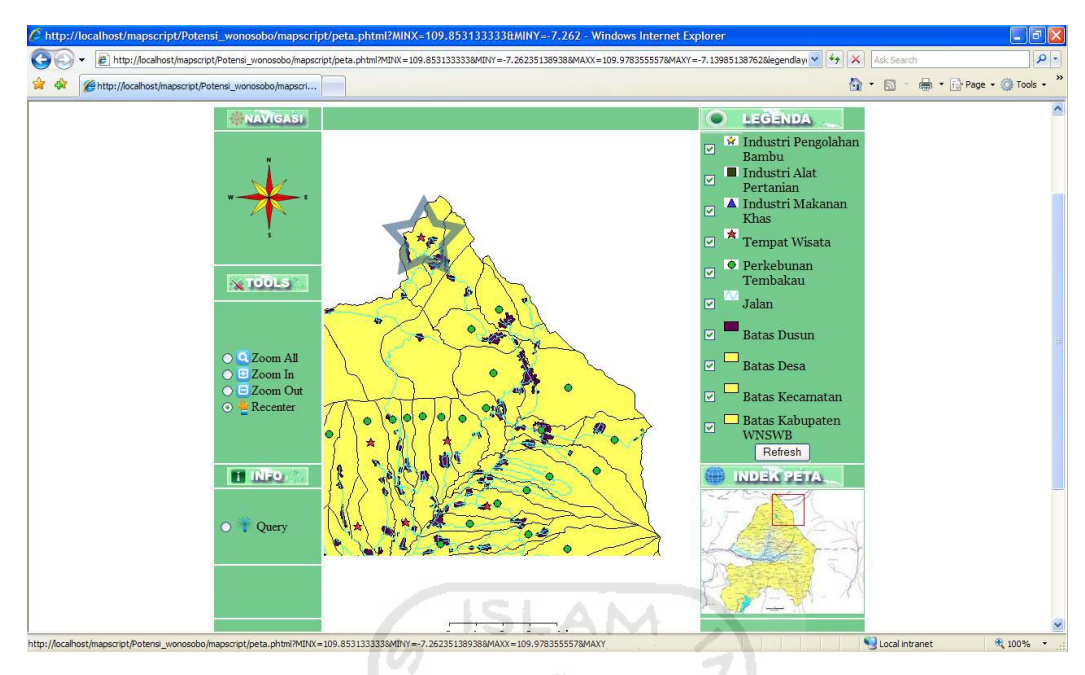

**Gambar 4.13** Tampilan Awal Sebelum Proses *Recenter*

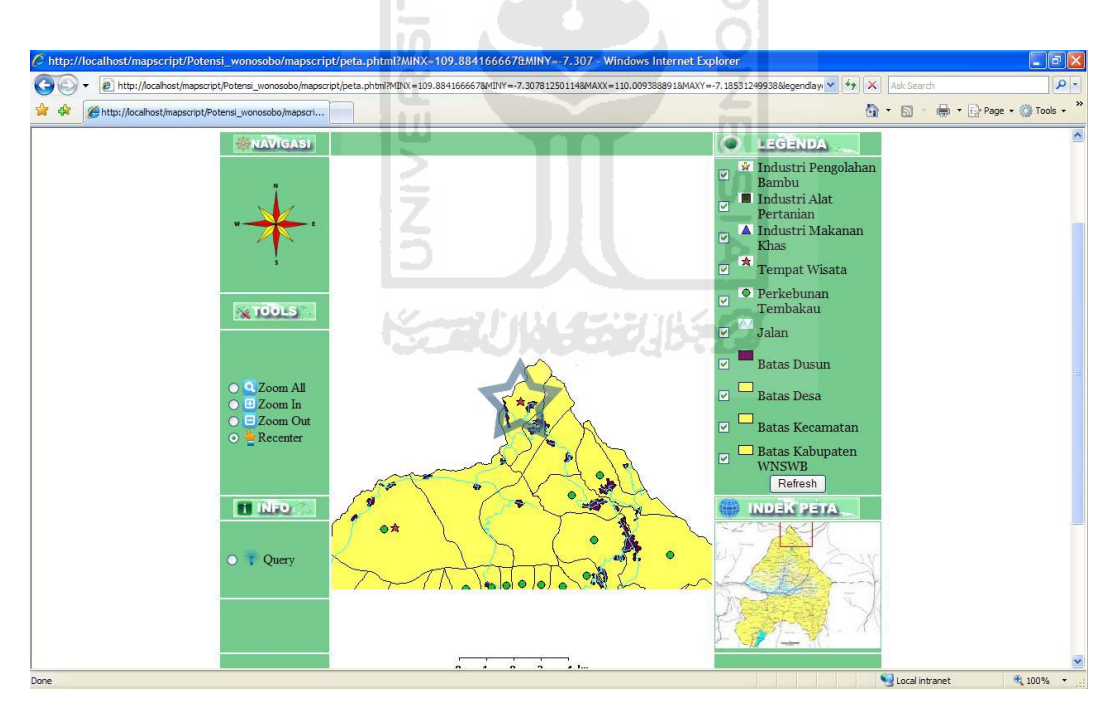

**Gambar 4.14** Tampilan Proses *Recenter*

## **4.2.3 Proses** *Query*

Proses *query* berfungsi untuk menampilkan informasi pada daerah yang di-klik. Tiap *layer* memiliki basisdata yang telah dibuat pada saat *digitasi* peta dengan menggunakan ArcView. Hasil *query* yang muncul sesuai dengan basisdata

yang ada pada tiap *layer*. Jika pengunjung melakukan proses *query* dengan menekan klik pada *layer* tertentu, maka akan keluar hasil sesuai dengan informasi yang terdapat di dalam *layer* terpilih. Lebih jelasnya dapat dilihat pada gambar 4.15.

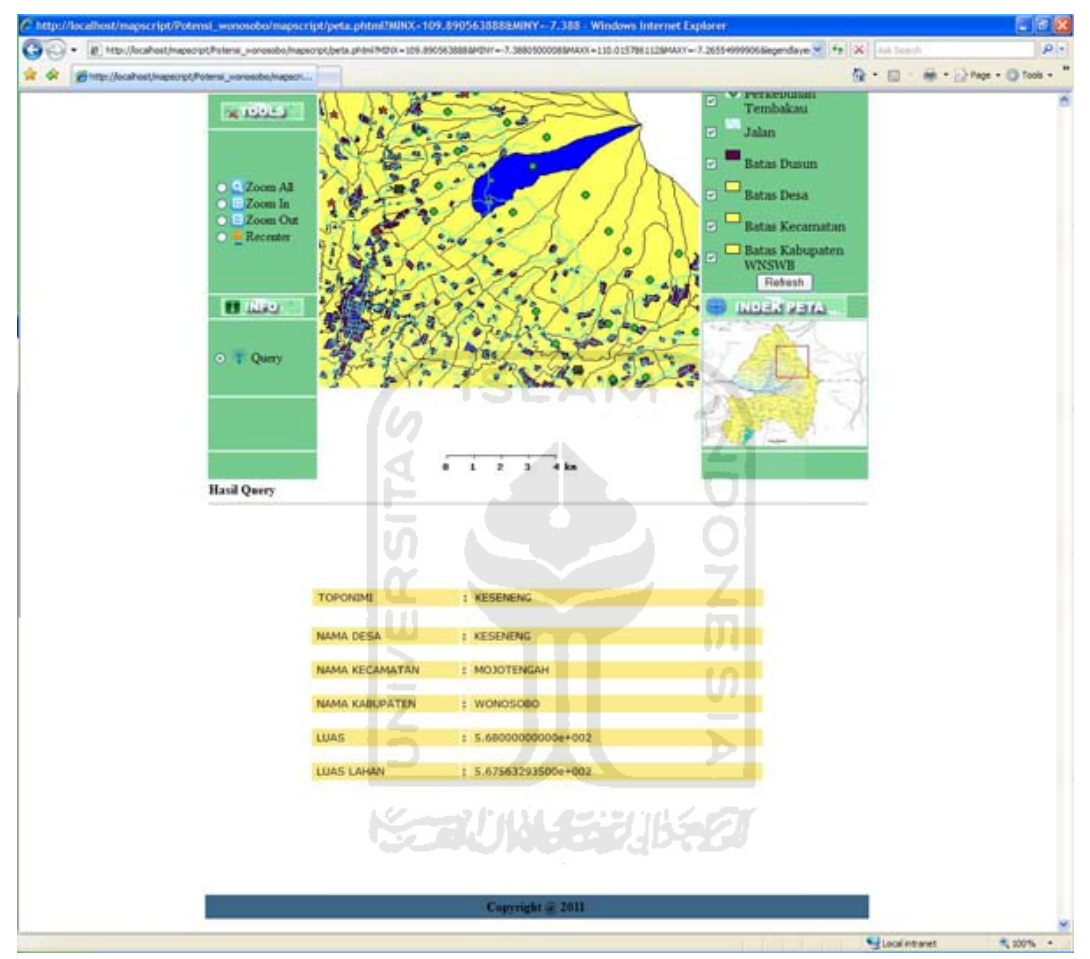

**Gambar 4.14** Tampilan Proses *Query*

Pada gambar 4.15 diatas, *layer* yang terpilih adalah layer batas desa dengan nama desa keseneng, kecamatan Mojotengah.

## **BAB V**

## **KESIMPULAN DAN SARAN**

### **5.1 Kesimpulan**

Setelah melalui berbagai tahapan pembuatan dan pengujian terhadap Sistem Informasi Geografis Penyajian Potensi Investasi Daerah Kabupaten Wonosobo Jawa Tengah Berbasis Web, maka dapat diambil kesimpulan sebagai berikut:

- 1. Sistem Informasi Geografis ini dibuat dengan berbasis *web* sehingga mudah untuk diakses oleh siapapun, dimanapun dan kapanpun selama tersedia akses internet.
- 2. Tampilan (*interface*) yang sederhana dan *user friendly* memudahkan pengunjung untuk melihat informasi-informasi yang ada pada sistem sesuai dengan kategori potensi investasinya yang berupa potensi pariwisata, perkebunan tembakau, industri pengolahan bambu, industri alat pertanian, dan industri makanan khas.

ドラいい にっぽうり

#### **5.2 Saran**

Setelah melihat hasil yang telah dicapai dalam pembuatan Sistem Informasi Geografis Penyajian Potensi Investasi Daerah Kabupaten Wonosobo Jawa Tengah Berbasis Web ini, masih banyak kekurangan dan kelemahan yang perlu untuk dikembangkan. Sistem Informasi Geografis ini dapat dikembangkan menjadi lebih kompleks dengan menambahkan *layer-layer* potensi lain yang ada di kabupaten Wonosobo seperti *layer* untuk potensi perkebunan kentang dan potensi panas bumi. Selain itu juga perlu ditambahkan pula informasi-informasi yang ada di dalam *layer* sehingga *query* yang ditampilkan di dalam peta potensi investasi kabupaten Wonosobo lebih lengkap.

# **Daftar Pustaka**

Prahasta, E. 2001. Konsep-Konsep Dasar Sistem Informasi Geografis. Bandung : CV Informatika.

Prahasta, E. 2006.Membangun Aplikasi Web-based SIG Dengan Mapserver. Bandung : Penerbit Informatika.

Prahasta, E. 2009.Sistem Informasi Geografis : Tutorial Arcview. Bandung : Penerbit Informatika.

ď

Siswoutomo, Wiwit. Membuat Aplikasi Database Berbasis Web. Jakarta : PT Elex Media Komputindo, 2005.

Hakim, Lukmanul., dan Musalini, Uus. 150 Rahasia dan Trik Menguasai PHP. Jakarta : PT Elex Media Komputindo, 2003.

Nuryadin, Ruslan. Panduan Menggunakan MapServer. Bandung : CV Informatika, 2005.

Wahana Komputer Semarang. Membuat WebSite Interaktif dengan Macromedia Dreamweaver MX. Yogyakarta : Andi, 2002.

### LAMPIRAN

potensi\_wonosobo.map

###################### # Objek Peta Wonosobo ###################### MAP NAME "Wonosobo" STATUS ON EXTENT 109.74 -7.66 110.11 -7.17 IMAGETYPE PNG SIZE 460 450 SHAPEPATH "../data" IMAGECOLOR 255 255 255 SYMBOLSET "../etc/symbols.sym" FONTSET "../etc/fonts.txt" ##################### # Objek Web ##################### WEB IMAGEPATH "/tmp/ms\_tmp/" IMAGEURL "/ms\_tmp/" END ################################ # Objek Indek Peta ################################ REFERENCE  $COLOR -1 -1 -1$  EXTENT 109.74 -7.66 110.11 -7.17 IMAGE "wonosobo.jpg" OUTLINECOLOR 255 0 0 SIZE 200 150 STATUS ON END ############################### # Objek Legenda ############################### LEGEND IMAGECOLOR 255 255 255 KEYSIZE 18 12 KEYSPACING 5 5 LABEL SIZE MEDIUM TYPE BITMAP BUFFER 0 COLOR 0 0 89 FORCE FALSE MINDISTANCE -1 MINFEATURESIZE -1 OFFSET 0 0 PARTIALS TRUE END

POSITION LL STATUS ON TEMPLATE "legend.html" END #################################### # Objek Query ################################### QUERYMAP COLOR 0 0 255  $SIZE -1 -1$  STATUS OFF STYLE HILITE END ##################################### # Objek Layer Batas Kabupaten #################################### LAYER  $\mathbf{R}$ NAME "Batas" DATA "batas\_kabupaten.shp" STATUS DEFAULT TYPE POLYGON METADATA "DESCRIPTION" "Batas Kabupaten WNSWB" END TOLERANCE 0 TOLERANCEUNITS PIXELS CLASS Name "Batas Kabupaten" COLOR 255 255 95 OUTLINECOLOR 0 0 0 END END ##################################### # Objek Layer Batas Kecamatan #################################### LAYER NAME "Batas Kecamatan" DATA "batas\_kecamatan.shp" STATUS DEFAULT TYPE POLYGON METADATA "DESCRIPTION" "Batas Kecamatan" "RESULT\_FIELDS" "TOPONIMI;NAMA\_KEC;NAMA\_KAB;LUAS\_HA" "DESC\_FIELDS" "TOPONIMI;NAMA KECAMATAN;NAMA KABUPATEN;LUAS LAHAN"

END TEMPLATE "batas\_kecamatan.html" TOLERANCE 0 TOLERANCEUNITS PIXELS CLASS Name "Batas Kecamatan" COLOR 255 255 95 OUTLINECOLOR 0 0 0 END END ##################################### # Objek Layer Batas Desa #################################### LAYER NAME "Batas Desa" DATA "batas\_desa.shp" STATUS ON TYPE POLYGON METADATA "DESCRIPTION" "Batas Desa" "RESULT\_FIELDS" "TOPONIMI;NAMA\_DESA;NAMA\_KEC;NAMA\_KAB;LUAS;LUAS\_HA" "DESC\_FIELDS" "TOPONIMI;NAMA DESA;NAMA KECAMATAN; NAMA KABUPATEN; LUAS; LUAS LAHAN" END TEMPLATE "batas\_desa.html" TOLERANCE 0 TOLERANCEUNITS PIXELS CLASS Name "Batas Desa" COLOR 255 255 95 OUTLINECOLOR 0 0 0 END END ##################################### # Objek Layer Batas Dusun #################################### LAYER NAME "Batas Dusun" DATA "batas\_dusun.shp" STATUS ON TYPE POLYGON METADATA "DESCRIPTION" "Batas Dusun"

END

```
 TOLERANCE 0
              TOLERANCEUNITS PIXELS
             CLASS
                    Name "Batas Dusun"
                    COLOR 99 1 80
                    OUTLINECOLOR 0 0 0
             END
      END
#####################################
# Objek Layer Jalan 
####################################
      LAYER
            NAME "Jalan"
             DATA "jalan.shp"
              STATUS ON
             TYPE LINE
            METADATA
                   "DESCRIPTION" "Jalan"
             END
                                              ONS<br>DESI
              TOLERANCE 0
              TOLERANCEUNITS PIXELS
             CLASS
                    Name "Jalan"
                    COLOR 45 255 245
                    OUTLINECOLOR 0 0 0
              END
      END
#####################################
# Objek Layer Perkebunan Tembakau
####################################
      LAYER
            NAME "Perkebunan Tembakau"
             DATA "per_tembakau.shp"
              STATUS ON
             TYPE POINT
            METADATA
                   "DESCRIPTION" "Perkebunan Tembakau"
                   "RESULT_FIELDS" 
"NAMA_DESA;NAMA_KEC;LUAS_LAHAN;PRODUKSI"
                   "DESC_FIELDS" "NAMA DESA;NAMA KECAMATAN;LUAS 
LAHAN;TOTAL PRODUKSI"
             END
             TEMPLATE "per_tembakau.html"
```
 TOLERANCE 10 TOLERANCEUNITS PIXELS

```
CLASS
                   Name "Perkebunan Tembakau"
                   SYMBOL 13
                   SIZE 10
                  COLOR 25 195 40
                   OUTLINECOLOR 0 0 0
             END
      END
#####################################
# Objek Tempat Wisata
####################################
      LAYER
            NAME "Tempat Wisata"
             DATA "tempat_wisata.shp"
             STATUS ON
             TYPE POINT
            METADATA
                   "DESCRIPTION" "Tempat Wisata"
                   "RESULT_FIELDS" "NAMA;NAMA_DESA;NAMA_KEC"
                   "DESC_FIELDS" "NAMA;NAMA DESA;NAMA KECAMATAN"
            END
             TEMPLATE "tempat_wisata.html"
             TOLERANCE 10
                   TOLERANCEUNITS PIXELS
             CLASS
                                             Ū
                   Name "Tempat Wisata"
                  SYMBOL 2
                   SIZE 10
                   COLOR 245 45 45
                   OUTLINECOLOR 0 0 0
             END
      END
#####################################
# Objek Layer Industri Makanan Khas
####################################
      LAYER
            NAME "Industri Makanan Khas"
             DATA "ind_makanan_khas.shp"
             STATUS DEFAULT
             TYPE POINT
            METADATA
                   "DESCRIPTION" "Industri Makanan Khas"
                   "RESULT_FIELDS" 
"NAMA_DESA;NAMA_KEC;NAMA_MAKAN;PRODUKSI_K"
                   "DESC_FIELDS" "NAMA DESA;NAMA KECAMATAN;MAKANAN 
KHAS;PRODUKSI(KG)"
            END
             TEMPLATE "ind_makanan_khas.html"
             TOLERANCE 5
             TOLERANCEUNITS PIXELS
```

```
 CLASS
                   Name "Industri Makanan Khas"
                  SYMBOL 3
                   SIZE 10
                   COLOR 45 50 245
                   OUTLINECOLOR 0 0 0
             END
      END
#####################################
# Objek Industri Alat Pertanian
####################################
      LAYER
            NAME "Industri Alat Pertanian"
             DATA "ind_alat_pertanian.shp"
             STATUS DEFAULT
             TYPE POINT
            METADATA
                  "DESCRIPTION" "Industri Alat Pertanian"
                  "RESULT_FIELDS" "NAMA_DESA;NAMA_KEC"
                  "DESC_FIELDS" "NAMA DESA;NAMA KECAMATAN"
            END
             TEMPLATE "ind_alat_pertanian.html"
             TOLERANCE 5
             TOLERANCEUNITS PIXELS
                                             ហ
             CLASS
                   Name "Industri Alat Pertanian"
                  SYMBOL 4
                   SIZE 10
                   COLOR 50 70 20
                   OUTLINECOLOR 0 0 0
             END
      END
#####################################
# Objek Industri Pengolahan Bambu
####################################
      LAYER
            NAME "Industri Pengolahan Bambu"
             DATA "ind_pengolahan_bambu.shp"
             STATUS DEFAULT
             TYPE POINT
            METADATA
                  "DESCRIPTION" "Industri Pengolahan Bambu"
                  "RESULT_FIELDS" "NAMA_DESA;NAMA_KEC"
                  "DESC_FIELDS" "NAMA DESA;NAMA KECAMATAN"
            END
             TEMPLATE "ind_pengolahan_bambu.html"
             TOLERANCE 5
```
#### TOLERANCEUNITS PIXELS

CLASS

 Name "Industri Pengolahan Bambu" SYMBOL 14 SIZE 10 COLOR 160 60 00 OUTLINECOLOR 0 0 0 END

END

END

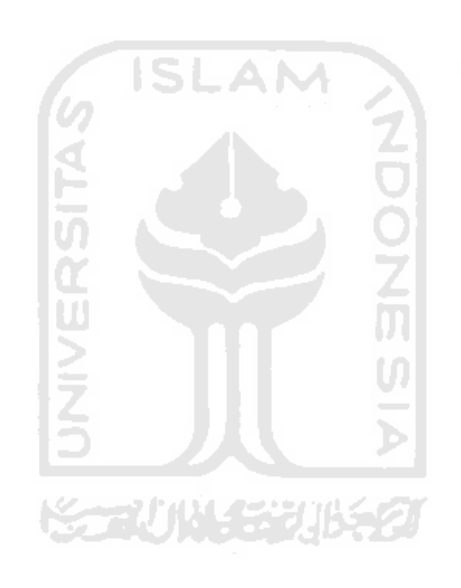